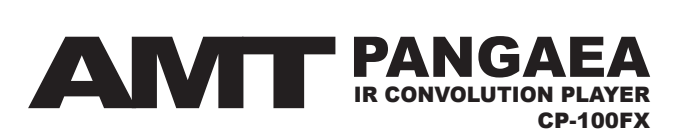

# **Руководство пользователя**

**ВСЕ ТОЛЬКО НАЧИНАЕТСЯ** ©2017 AMT Electronics. Россия, Омск

Rev B (For use with firmware V1.6.0) www.amtelectronics.com

# **Важные инструкции по безопасности**

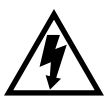

Этот символ означает «электрическая опасность». Он обозначает наличие информации о рабочем напряжении и потенциальном риске электрического удара.

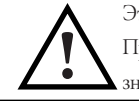

Этот знак означает «внимание». Прочитайте информацию, возле всех знаков опасности.

Перед использованием устройства внимательно прочитайте следующие инструкции по работе и предупреждения по безопасности:

- 1. Прочитайте эти инструкции.
- 2. Сохраните эти инструкции.
- 3. Отнеситесь внимательно ко всем предупреждениям.
- 4. Следуйте всем инструкциям.
- 5. Не используйте это устройство рядом с источниками воды.
- 6. При чистке используйте только сухую ткань.
- 7. Не закрывайте вентиляционные отверстия. Производите установку в соответствии с руководством пользователя.
- 8. Не устанавливайте вблизи источников тепла, таких как радиаторы отопления, обогреватели и другие источники выделяющие тепло.
- 9. Подключайте только к источнику переменного тока 100-120В или 220-240В 50/60Гц.
- 10. Не наступайте на кабель питания. Не устанавливайте предметы сверху кабелей питания, так чтобы кабели были зажаты и перегнуты. Обратите особое внимание на кабель на конце вилки и в точке подключения к устройству.
- 11. Используйте только дополнения и аксессуары одобренные производителем.
- 13. Ремонт должен производиться только квалифицированными специалистами. В том числе при попадании жидкости или предметов внутрь устройства, если устройство не работает нормально или его характеристики значительно изменяются, если устройство упало или его корпус был поврежден.
- 14. / Избегайте попадания влаги во внутрь устройства. Не располагайте емкости с жидкостями на нем или рядом с ним.
- 15. Устройство должно быть установлено рядом с электрической розеткой таким образом, чтобы отключение от источника питания всегда было возможным.
- 16. Не устанавливайте устройство в замкнутых пространствах.
- 17. Не открывайте корпус устройства присутствует риск поражения электрическим током.
- 18. Длительное прослушивание на высоких уровнях **!** громкости может привести к непоправимой потере и/ или повреждению слуха. Всегда следите за «безопасным прослушиванием».
- 12. /  $\sqrt{2}$  Отключите устройство от сети во время грозы или если оно не используется в течение длительного времени.

**Ремонт:** Внутри аппарата нет деталей, которые может ремонтировать пользователь. Любой ремонт должен производиться только квалифицированными специалистами. При возникновении вопросов, не описанных в данной инструкции, свяжитесь с технической поддержкой по адресу support@amtelectronics.com Вы найдете актуальную версию этого руководства на www.amtelectronics.com

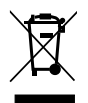

Согласно директиве WEEE (Waste Electrical and Electronic Equipment) и местному законодательству, изделие нельзя выбрасывать вместе с бытовыми отходами. Изделие должно быть передано в пункт сбора или специальный сборочный склад для переработки отходов электрического и электронного оборудования. Ненадлежащее обращение с данным типом отходов

может негативно повлиять на окружающую среду и здоровье людей.

ЭТОТ ПРОДУКТ, ЕГО ВНЕШНИЙ ВИД И ХАРАКТЕРИСТИКИ МОГУТ БЫТЬ ИЗМЕНЕНЫ БЕЗ УВЕДОМЛЕНИЯ В ЦЕЛЯХ УЛУЧШЕНИЯ РАБОТОСПОСОБНОСТИ, ФУНКЦИОНАЛА ИЛИ ДИЗАЙНА, ПОЛНОЕ СООТВЕТСТВИЕ НЕ МОЖЕТ БЫТЬ ГАРАНТИРОВАНО. ВСЕ ТОРГОВЫЕ ЗНАКИ ЯВЛЯЮТСЯ СОБСТВЕННОСТЬЮ ИХ ЗАКОННЫХ ВЛАДЕЛЬЦЕВ. AMT ELECTRONICS НЕ НЕСЕТ ОТВЕТСТВЕННОСТИ ЗА ЛЮБОЙ УЩЕРБ, ВОЗНИКШИЙ ПОЛНОСТЬЮ ИЛИ ЧАСТИЧНО В РЕЗУЛЬТАТЕ НЕСООТВЕТСТВИЯ ФОТОГРАФИЙ, СХЕМ ИЛИ ОПИСАНИЙ. ЦВЕТ И СПЕЦИФИКАЦИИ МОГУТ ОТЛИЧАТЬСЯ ОТ ОПИСАННЫХ.

# Содержание

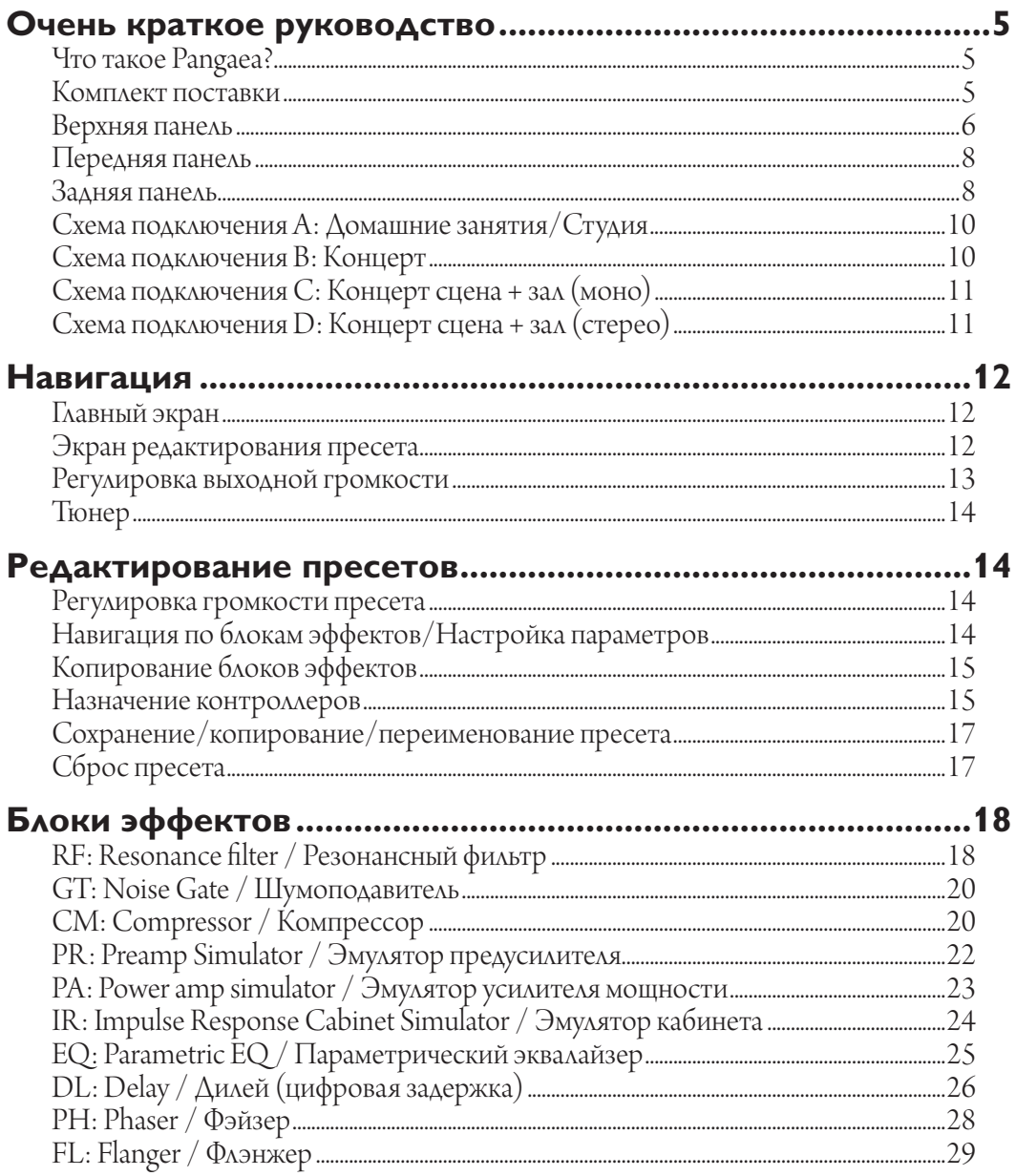

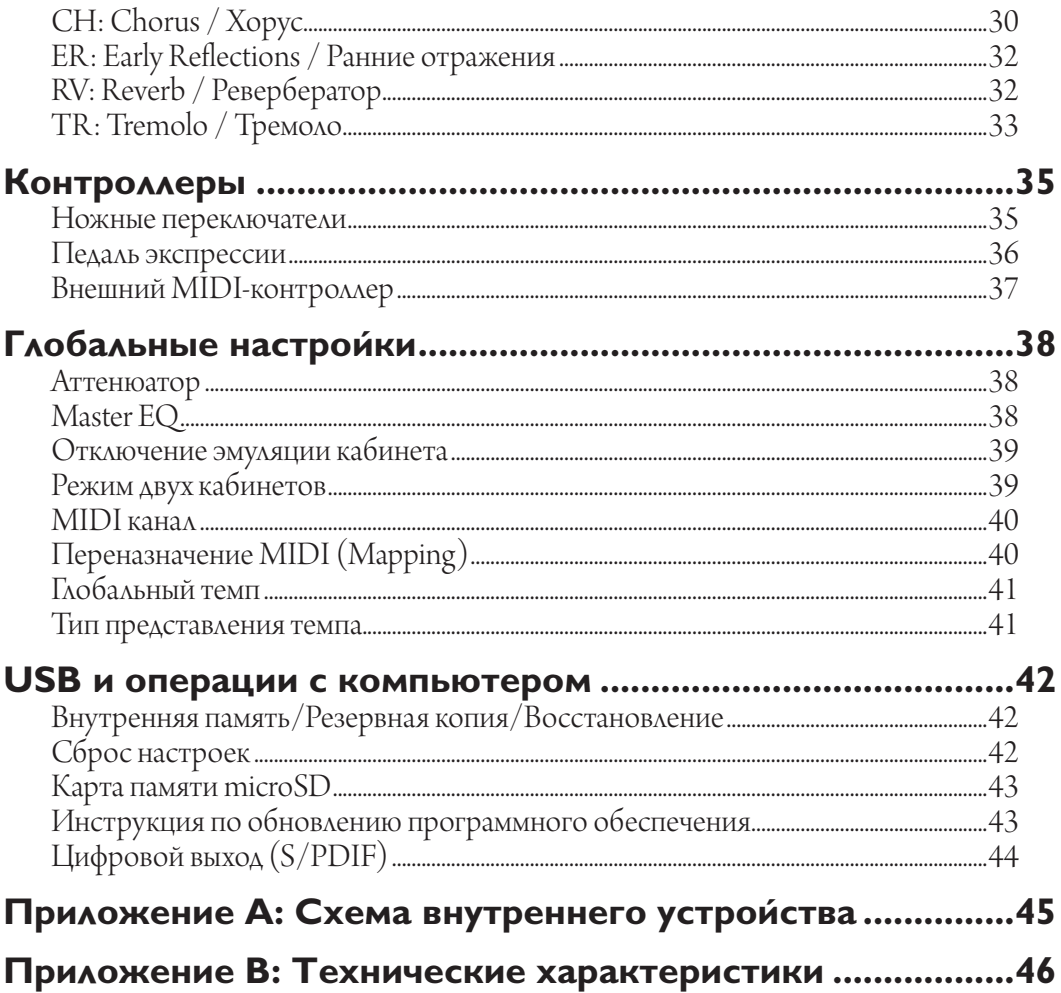

# <span id="page-4-0"></span>**Очень краткое руководство**

## **Что такое Pangaea?**

Благодарим Вас за покупку Pangaea CP-100FX. Это не просто кабинет симулятор, а весьма мощный и гибкий процессор эффектов. Перед началом разработки прибора мы поставили себе задачу дать Вам как можно больше свободы и контроля над всеми параметрами устройства. В результате настройкам в приборе поддается практически все. Не должно быть никаких ограничений в звуке, так же как не может быть границ для Вашей творческой мысли и музыки.

Pangaea может действительно удивить своими возможностями. Но не волнуйтесь, это руководство заботливо проведет Вас через все настройки и покажет широкие возможности прибора. Как только Вы освоите базовые элементы, Вы сможете на ходу легко изменять любые настройки. Мы заранее загрузили несколько пресетов в устройство, чтобы Вам было с чего начать!

Создавать этот прибор было весьма захватывающе. Мы желаем Вам получить истинное удовольствие от его использования!

Итак, поехали!

## **Комплект поставки**

- Pangaea CP-100FX
- Блок питания
- Карта памяти microSD
- USB кабель
- Гарантийный талон

## <span id="page-5-0"></span>**Верхняя панель**

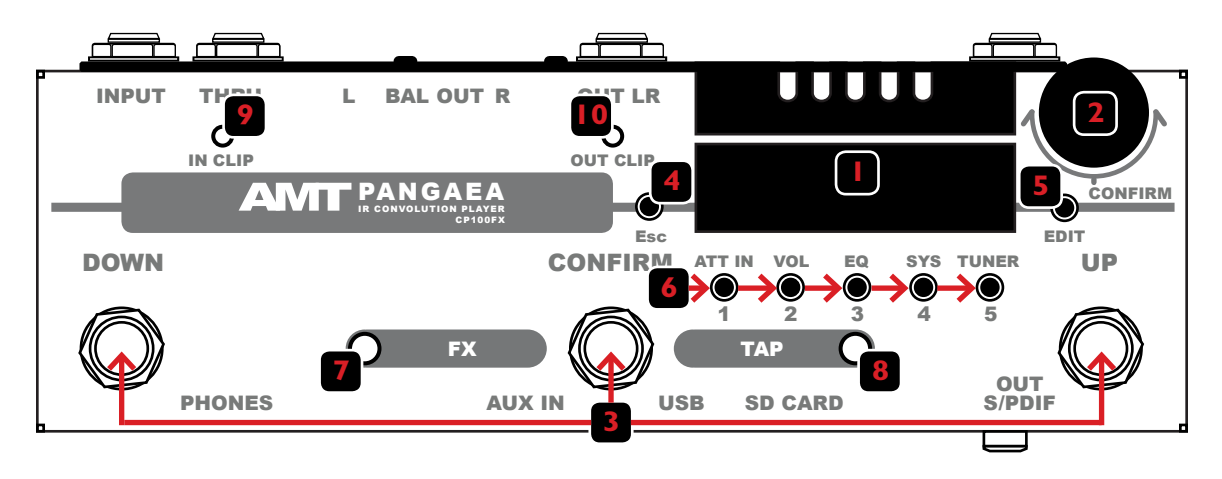

**1. Экран:** Высококонтрастный OLED дисплей с углом обзора 180 градусов.

## **2. Регулятор Navigation/Confirm:**

На главном экране вращением регулятора выбираются пресеты, нажатием вызывается выбранный пресет. На экране пресета вращением регулятора выбирается блок эффектов. Нажатие включает или отключает эффект. В меню вращением регулятора производится навигация по пунктам меню и выбор значений. Нажатием производится вход в подменю, редактирование параметров и подтверждение выбранных значений.

## **3. Ножные переключатели:** Нажатием **UP**/**DOWN** переключаются пресеты. Нажатие **CONFIRM** активирует выбранный пресет. Каждому переключателю может быть назначена одна из следующих функций (подробнее в разделе **["Ножные](#page-34-1)  [переключатели"](#page-34-1)**):

- **Default:** листает пресеты вверх или вниз и вызывает их как описано выше
- **Controller:** управляет параметрами эффектов. Например, включает или выключает блоки эффектов. Полный лист параметров приведен в разделе **["Назначение](#page-14-1)  [контроллеров"](#page-14-1)**
- **Tuner:** включает или выключает тюнер. При включенном тюнере звук приглушается
- **Preset Map:** вызывает один из предопределенных пресетов. Возможно выбрать до 4 пресетов и переключать их по порядку нажатием переключателя
- **4. Esc/Имя импульса:** На главном экране нажатие этой кнопки отображает имя текущего импульса кабинета. В остальных ситуациях нажатие возвращает в предыдущее меню или на главный экран.
- **5. Edit:** Нажмите эту кнопку для входа в режим редактирования пресета или блока эффектов.
- **6. Многофункциональные кнопки:** Нажатие на главном экране:
	- **1/ATT IN** настройка аттенюатора
	- **2/VOL** регулировка громкости
	- **3/EQ** настройка Master EQ
	- **4/SYS** вход в системное меню
	- **5/TUNER** активация тюнера. Эта функция также может быть присвоена одному из ножных переключателей.

На экране редактирования пресета:

- **1/ATT IN** сброс пресета к заводским настройкам
- **2/VOL** регулировка громкости пресета
- **3/EQ** управление контроллерами выбранного пресета
- **4/SYS** переименование пресета
- **5/TUNER** копирование настроек выбранного блока эффектов в другой пресет
- **7. FX LED:** Загорается красным, когда включены эффекты.
- **8. Tap LED:** Мигает в соответствии со временем, установленным для дилея или модуляции.
- **9. In Clip:** Загорается зеленым при наличии входного сигнала. Загорается красным при слишком высоком уровне входного сигнала. Во избежание перегрузки и искажений необходимо уменьшить громкость устройства подключенного ко входу Pangaea.
- **10. Out Clip:** При наличии выходного сигнала загорается зеленым. Становится красным при перегрузке. Уменьшите общую громкость или громкость пресета чтобы избежать искажений.

<span id="page-7-0"></span>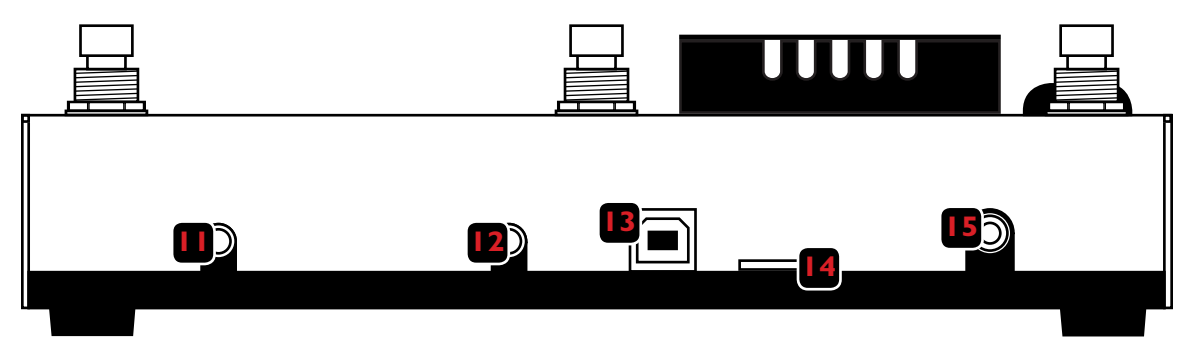

- **11. Phones Out:** Выход для подключения наушников. Нажмите **2/VOL** для регулировки громкости. Осторожно, высокая громкость может серьезно повредить слух!
- **12. Aux In:** Используйте стерео кабель с разъемами джек 3.5мм для подключения внешних устройств. Сигнал с этого входа не обрабатывается эффектами и посылается прямо на выход устройства.
- **13. USB:** Подключившись к компьютеру по USB, Вы можете производить операции с файлами во внутренней памяти устройства.
- **14. SD Card:** Разъем для карты памяти microSD. Поддерживаются карты размером до 32 ГБ и файловой системой FAT32.
- **15. Digital Out:** Используйте цифровой выход для подключения Pangaea к другим устройствам по S/PDIF в формате 24 бита, 48 кГц.

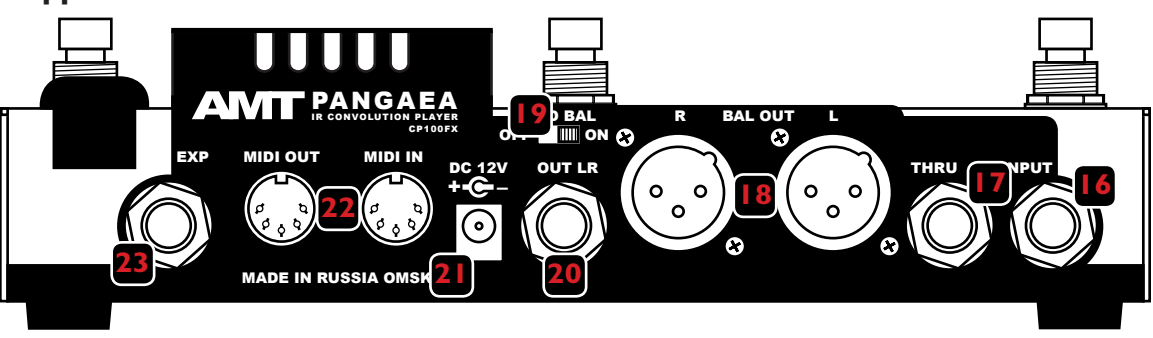

## **Задняя панель**

- **16. Input:** Гитара или выход усилителя подключаются к этому входу. При использовании лампового усилителя, убедитесь, что к выходу **THRU** подключен кабинет или нагрузка. Использование лампового усилителя без нагрузки приведет к его поломке! Pangaea не **!** является нагрузкой.
- **17. Thru/Bypass Out:** Этот выход напрямую связан со входом Pangaea. Используйте спикерный кабель для подключения гитарного кабинета или нагрузки (например AMT Power Eater PE-15/PE-120) если ко входу устройства подключен ламповый усилитель или усилитель мощности.
	- Использование лампового усилителя без нагрузки приведет к его поломке! Pangaea не **!**является нагрузкой.

Если вместо усилителя ко входу Pangaea подключены педали эффектов, необработанный сигнал с этого выхода может быть использован с другими процессорами эффектов, эмуляторами кабинетов и другим оборудованием.

- **18. Balanced Out:** Используйте симметричные (балансные) XLR кабели для подключения к микшеру или студийному оборудованию. Pangaea обладает иммунитетом к фантомному питанию, если кто-то по ошибке нажмет кнопку +48V на пульте, устройство не будет повреждено.
- **19. Переключатель Ground Lift Switch:** Отключение земли. Помогает от шума и фона, вызванного коммутацией с другими устройствами.
- **20. Main Out:** Главный стерео выход. При использовании моно кабеля активен левый канал.
- **21. Power:** Pangaea включается автоматически при подключении адаптера 12 В (в комплекте).
- **22. MIDI:** Вход и выход для подключения к MIDI-устройствам. Pangaea может контролироваться внешним MIDI-контроллером, а также сама контролировать другие устройства при помощи встроенных ножных переключателей. Функция MIDI mapping позволяет переназначать входящие MIDI-сообщения переключения программ.
- **23. Expression:** Внешняя педаль экспрессии (например AMT EX-50) в полной мере раскрывает возможности устройства.

## <span id="page-9-0"></span>**Схема подключения A: Домашние занятия/Студия**

Вам не нужен усилитель! Pangaea способна эмулировать чистый канал усилителя, поэтому вполне достаточно педали перегруза. Кроме того, можно подключить гитару напрямую в Pangaea.

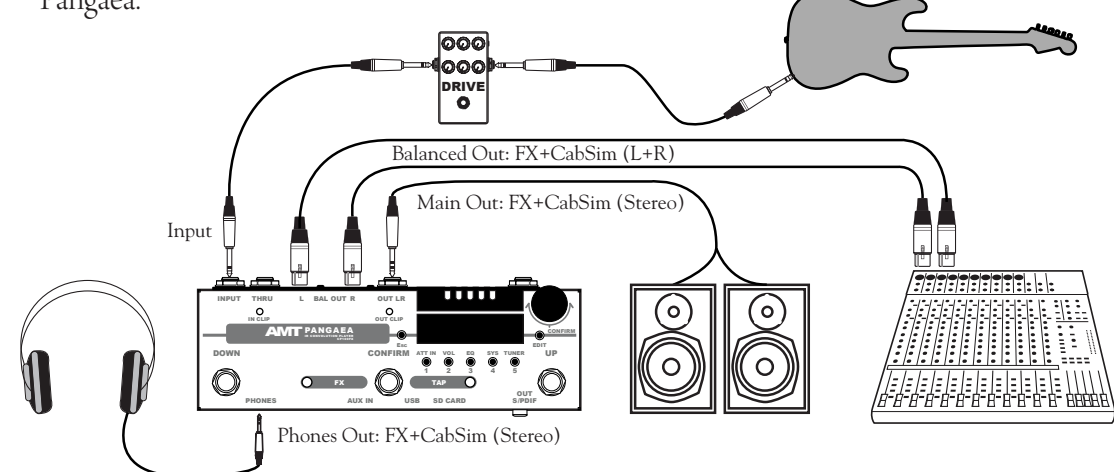

## **Схема подключения B: Концерт**

Отключите эмуляцию кабинета (подробнее в разделе **["Отключение эмуляции](#page-38-1)  [кабинета"](#page-38-1)**) и подключите Pangaea в

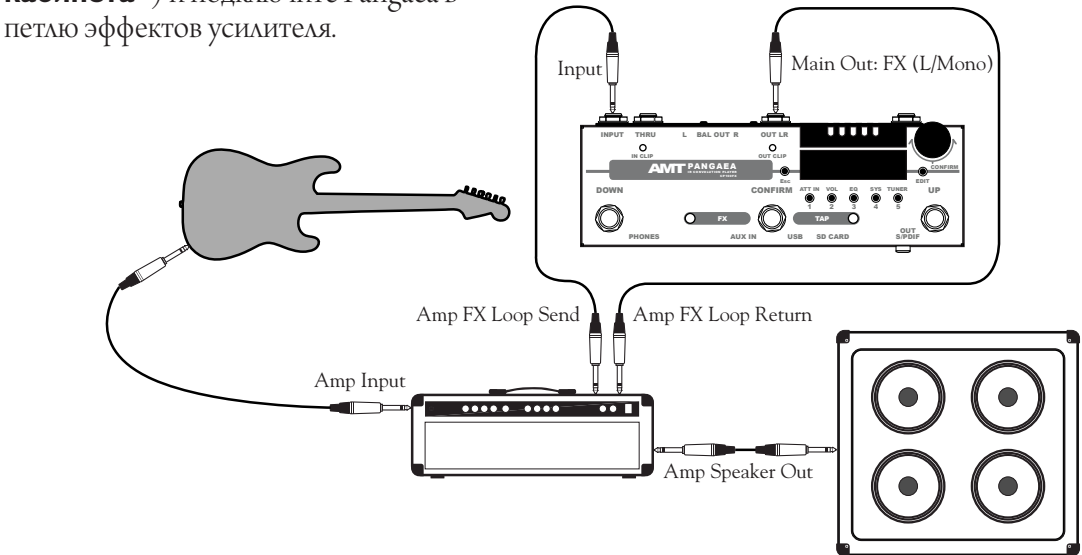

## <span id="page-10-0"></span>**Схема подключения C: Концерт сцена + зал (моно)**

Переключитесь в режим **1 R** (подробнее в разделе **["Режим двух кабинетов"](#page-38-2)**). Это отключит эмуляцию. Сигнал с эффектами идет в усилитель. То же самое, но со спикосимуляцией идет в зал.

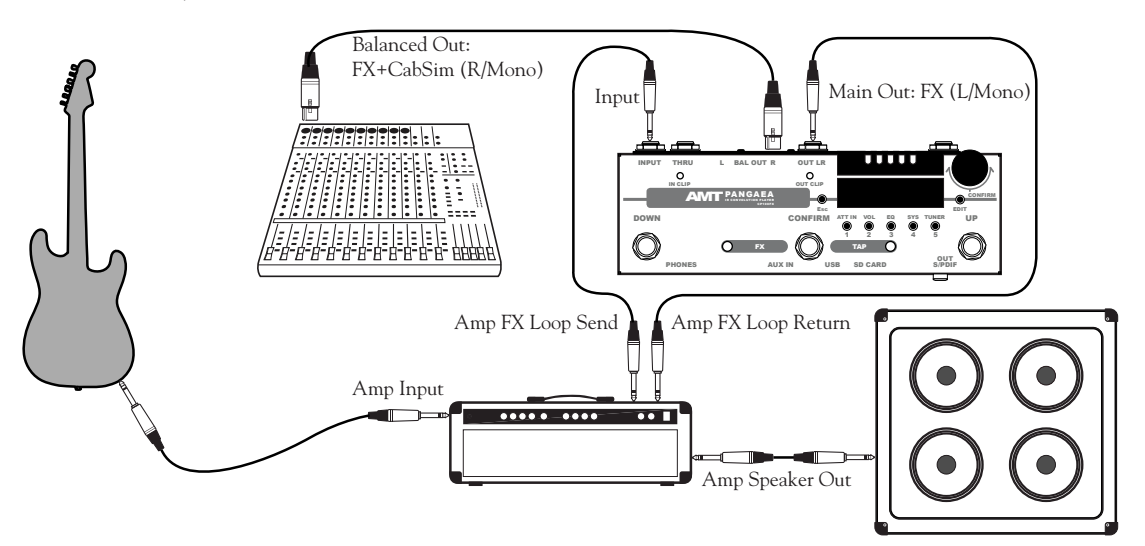

## **Схема подключения D: Концерт сцена + зал (стерео)**

Стерео звук с эффектами и спикосимуляцией идет в зал, а необработанный сигнал через **Thru Out** посылается в кабинет. Воспользуйтесь сценическим монитором для звука с эффектами на сцене.

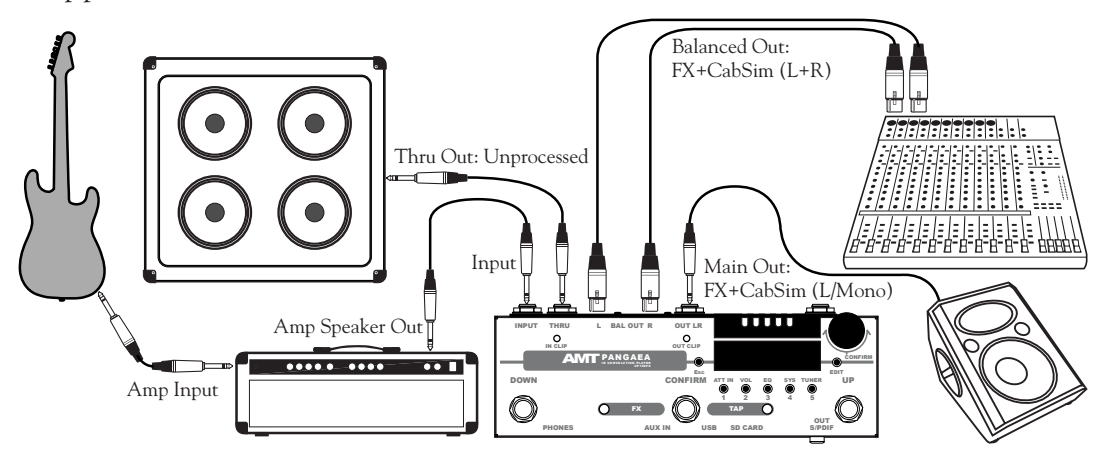

<span id="page-11-0"></span>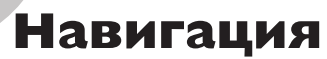

## **Главный экран**

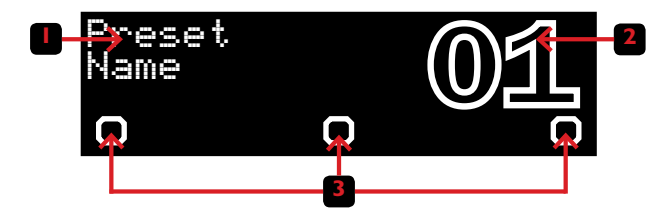

- **1. Имя пресета:** Имя выбранного в данный момент пресета.
- **2. Номер пресета:** Номер выбранного в данный момент пресета. Черный с белой окантовкой шрифт указывает на пустой пресет. Все блоки эффектов в таком пресете отключены. Полностью белый шрифт указывает на то, что пресет содержит сохраненные настройки и не является пустым. Мигающий номер обозначает выбранный, но незагруженный пресет. Нажмите **Navigation/Confirm** для загрузки.
- **3. Статус ножных переключателей:** Если какому-либо переключателю назначена функция контроллера, на главном экране появляется соответствующий указатель статуса. Указатель в виде пустого квадрата указывает на неактивный контроллер (кнопка отжата). Заполненный квадрат означает активный контроллер (кнопка нажата).

Навигация по пресетам осуществляется вращением регулятора **Navigation/Confirm**, а загрузка выбранных пресетов его нажатием. Если Вы заблудились в меню, на главный экран всегда можно вернуться, нажав кнопку **Esc** несколько раз.

Нажатие **Esc** на главном экране отображает имя файла, загруженного в настоящий момент импульса.

## **Экран редактирования пресета**

Допустим, Вы выбрали пресет и хотите его изменить. Нажмите **Edit** чтобы войти в режим редактирования. Экран редактирования пресета выглядит следующим образом:

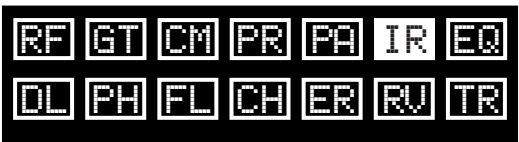

<span id="page-12-0"></span>Пресет содержит следующие блоки эффектов:

- **RF:** Резонансный фильтр
- **GT:** Шумоподавитель
- **CM:** Компрессор
- **PR:** Эмулятор предусилителя
- **PA:** Эмулятор усилителя мощности
- **IR:** Impulse Response/Эмулятор кабинета
- **EQ:** Параметрический эквалайзер
- **DL:** Дилей
- **PH:** Фейзер
- **FL:** Фленджер
- **CH:** Хорус
- **ER:** Ранние отражения
- **RV:** Ревербератор
- **TR:** Тремоло

Выбранный блок мигает. Отключенные блоки обозначены пустым прямоугольником, а включенные заполненным. Навигация между блоками осуществляется вращением регулятора **Navigation/Confirm**, а включение/отключение его нажатием.

## **Регулировка выходной громкости**

Для регулировки общей громкости, находясь на главном экране нажмите **2/VOL**. Вращением **Navigation/Confirm** выберите громкость главного выхода (**Master**) или наушников (**Phones Volume**), нажатием войдите в режим редактирования. Выбор

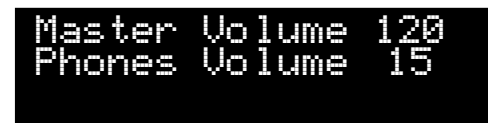

значения осуществляется также поворотом **Navigation/Confirm**. Для сохранения настроек и возврата на главный экран нажмите **Esc**.

## <span id="page-13-0"></span>**Тюнер**

Для активации тюнера находясь на главном экране нажмите **5/TUNER**. В Pangaea встроен стандартный хроматический тюнер, настроенный на частоту 440Hz. Возьмите ноту на инструменте, и Вы увидите ее

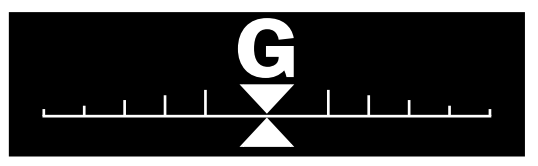

обозначение на экране. Нижний треугольник показывает высоту сыгранной ноты по отношению к эталонной. Инструмент настроен правильно, когда оба треугольника находятся друг напротив друга на одном уровне.

# **Редактирование пресетов**

## **Регулировка громкости пресета**

У каждого пресета есть индивидуальная настройка громкости, которая сохраняется вместе с ним. Для регулировки уровня громкости выберите пресет, нажатием **Edit**  войдите в режим редактирование и нажмите

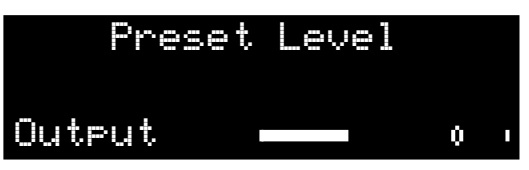

**2/VOL**. Регулировка производится вращением регулятора **Navigation/Confirm**. Индикатор внизу экрана показывает уровень входного сигнала. После настройки нажмите **Esc** для возврата на экран редактирования пресета.

## **Навигация по блокам эффектов/Настройка параметров**

Находясь на экране редактирования пресета, вращением **Navigation/Confirm** выберите блок эффектов, который хотите настроить, и активируйте его. Для входа в блок нажмите **Edit**. Каждый блок имеет свой набор параметров. Большинство действий внутри блока производятся регулятором **Navigation/Confirm**. Вращайте его для перемещения между параметрами, нажмите на него для редактирования, поверните для выбора необходимого значения и снова нажмите чтобы выйти. Для выхода из блока эффекта нажмите **Esc**.

Preamp On Off

<u>CC</u>

## <span id="page-14-0"></span>**Копирование блоков эффектов**

Настройки блоков эффектов могут быть скопированы из одного пресета в другой. Для этого на экране редактирования пресета выберите блок, который хотите скопировать и нажмите **5/TUNER**. Далее выберите пресет

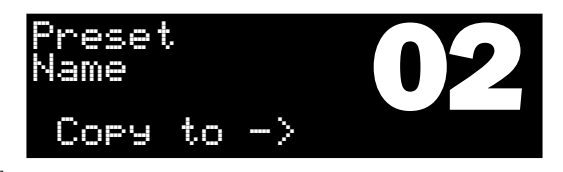

в который необходимо скопировать настройки и подтвердите нажатием **Navigation/ Confirm**.

> Contr 1 Source<br>De<u>stin</u>

> > MaxVal 127

SET 1

MinVal <del>- 1</del>0

**MIDI** 

## <span id="page-14-1"></span>**Назначение контроллеров**

Для каждого пресета может быть назначено до 16 контроллеров. Для управления назначениями нажмите **3/EQ**, находясь на экране редактирования пресета. Все настройки производятся при помощи регулятора **Navigation/Confirm**.

Под понятием контроллер подразумевается связь между органами управления

(источниками) и параметрами внутри блоков эффектов (целями). Одному параметру может быть назначено несколько контроллеров. Также одним источником могут управляться сразу несколько параметров.

**Source** (источник) может быть:

- **Off:** Не выбран
- **Expression:** Педаль экспрессии
- **FSW DOWN:** Ножной переключатель, обозначенный как DOWN
- **FSW CONFIRM:** Ножной переключатель, обозначенный как CONFIRM
- **FSW UP:** Ножной переключатель, обозначенный как UP
- **CC# 0-127:** Любой MIDI-контроллер от 0 до 127

#### **16 Редактирование пресетов**

Для ножных переключателей в режиме **Double** при назначении контроллеров в пресете для события **OnRelease** в качестве источника выбирайте название контроллера (например, **FSW DOWN**), а для события **OnHold** - номер MIDI-контроллера назначенный на переключатель (например, **CC# 10**). Подробности в разделе **["Ножные](#page-34-1)  [переключатели"](#page-34-1)**. Кроме включения и отключения блоков эффектов (используйте цель **Название\_блока On Off**) и регулировки громкости блока (цель use destination **Название\_блока Volume**), в качестве целей доступны следующие параметры:

- **RF:** LFO Rate; Frequency
- **CM:** Volume; Threshold
- **PA:** Volume; Slave
- **DL:** Volume; Feedback; Tap
- **PH, FL, CH:** Volume; Rate
- **RV:** Volume; Time
- **TR:** Intensity; Rate; Tap

Параметрами **MinVal** и **MaxVal** Вы можете откалибровать контроллер, установив его граничные значения. Например, если педаль экспрессии контролирует громкость, **MinVal** определяет громкость в нижнем положении педали. Установите **MinVal** на 0 для достижения полной тишины в этом положении педали. Для того чтобы контроллер работал наоборот, в обратную сторону, значение **MinVal** должно быть больше, чем **MaxVal**.

Параметр **PC Out** определяет, как Pangaea будет реагировать на входящие MIDI Program Change сообщения:

- **MIDI IN:** Режим MIDI Thru. Все что приходит в **MIDI In** отравляется в **MIDI Out** без изменений. Если вместо MIDI-контроллера пресеты переключаются вращением **Navigation/Confirm** или ножными переключателями, на выход будет отправлен номер выбранного пресета
- **MAP:** При активации пресета на выход отправляется то, что назначено в MIDI Map. Подробности в разделе **["Переназначение MIDI \(Mapping\)"](#page-39-1)**

<span id="page-16-0"></span>• **SET:** При активации пресета на выход будет отправлено значение, установленное ниже в параметре **PC Out**

**PC Out** устанавливается для пресета, а не для контроллера.

## **Сохранение/копирование/переименование пресета**

Когда правильные настройки найдены, вернитесь на экран редактирования пресета и нажмите **Esc**. Вам будет предложено сохранить изменения. Вращением

**Navigation/Confirm** выберите между **No**

(выйти без сохранения изменений), **Return** (вернуться в режим редактирования) or **Yes** (выйти и сохранить изменения). Вы также можете просто нажать **Esc** еще раз для выхода без сохранения изменений. При выборе **Yes** Вам будет предложено выбрать куда сохранить пресет. В этот момент вы все еще можете отменить операцию нажатием **Esc**. Подтвердите сохранение, нажав **Navigation/Confirm**. Эта же процедура позволяет копировать пресеты целиком, сохраняя их под другими номерами.

Preset .

Для изменения имени пресета нажмите **4/SYS**, находясь на экране редактирования пресета. Поверните **Navigation/Confirm**  для перемещения курсора по имени и нажатием войдите в режим выбора символа.

Кнопка **Edit** переключает регистр. Выбрав нужный символ, нажмите **Navigation/ Confirm** для подтверждения. Кнопка **Edit** позволяет быстро удалить ненужные символы из имени. По окончании редактирования нажмите **Esc** и не забудьте сохранить пресет!

## **Сброс пресета**

Для удаления или сброса пресета нажмите

**1/ATT IN** на экране редактирования. Поворотом **Navigation/Confirm** переместите курсор на **Yes** и подтвердите операцию. Все блоки эффектов будут установлены в состояние по умолчанию. Сохранять пресет не нужно, просто выйдите, нажав **Esc**.

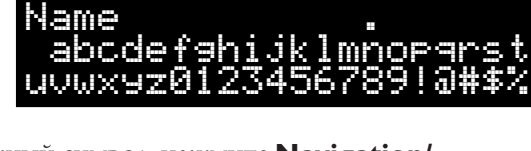

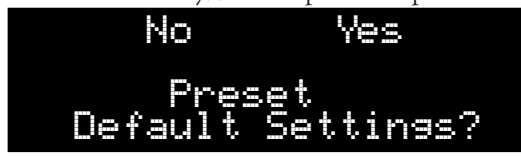

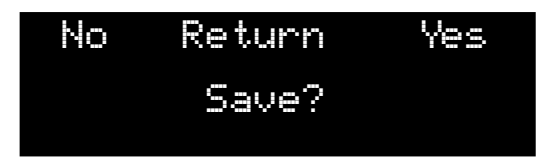

# <span id="page-17-0"></span>**Блоки эффектов**

## **RF: Resonance filter / Резонансный фильтр**

Этот фильтр первый в виртуальной цепи эффектов. Он позволяет вырезать определенный диапазон частот из всего спектра. Например, Вы можете добиться эффекта похожего на "wah-wah". Блок содержит следующие параметры:

- **Mix:** Регулирует соотношение между прямым (**Dry**) и обработанным (**Wet**) сигналом. Прямой сигнал подмешивается в противофазе. При установке **Mix** на 0, некоторые частоты полностью исключают друг друга, создавая интересный эффект. Диапазон: от -63 (только прямой) до 64 (только обработанный).
- **F Type:** Тип фильтра. Может быть выбран **LPF** (фильтр нижних частот), **HPF** (фильтр верхних частот) или **BPF** (полосовой фильтр). **LPF** пропускает частоты ниже определенной частоты (частоты среза) и заглушает частоты выше. Используйте этот тип фильтра для эмуляции эффекта "wah-wah". **HPF** противоположен по действию. **BPF** пропускает только определенную полосу частот, заглушая все остальные.

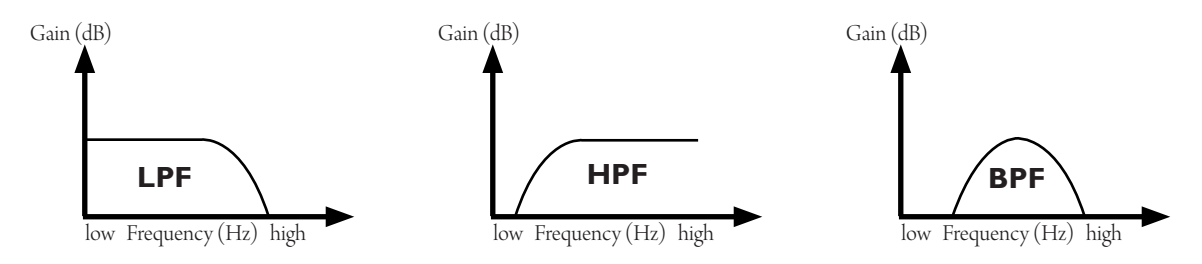

- **F Mod:** Выбирает способ контроля частоты среза:
	- **1. LFO:** Автоматически, осциллятором
	- **2. Dyn:** Автоматически, в зависимости от уровня входного сигнала
	- **3. Ext:** Вручную, контроллером. Например, педалью экспрессии. В качестве цели при назначении контроллера необходимо выбрать **Filt freq**
- **LFO r:** Регулирует частоту осциллятора, когда **LFO** выбран в качестве способа контроля частоты среза. Этому параметру может быть назначен контроллер. Используйте **Filt LFOrate** в качестве цели. Диапазон: от 0 до 127.

• **Lo freq:** Устанавливает нижнюю границу частоты среза. Чем выше она установлена, тем менее широким будет действие эффекта. Если ограничение не установлено, частота среза изменяется посредством выбранного способа в пределах от 26 Гц до 6545 Гц. Диапазон: от 0 (26 Гц) до 127 (560 Гц).

- **Hi freq:** Устанавливает верхнюю границу частоты среза. Чем ниже значение этого параметра, тем уже действие эффекта. Диапазон: от 0 (560 Гц) до 127 (6545 Гц).
- **Res:** Регулирует резонанс, определяя насыщение эффекта. Диапазон: от 0 до 127.

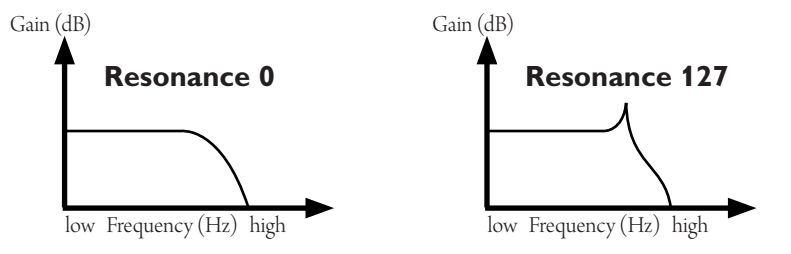

• **Dyn th:** Если **Dyn** выбрано в качестве способа контроля (**F Mod**), этот параметр регулирует порог срабатывания/чувствительность эффекта по отношению к уровню входного сигнала. Чем ниже значение, тем громче Вам надо играть для срабатывания эффекта.

Диапазон: от 0 до 127.

- **Dyn att:** Если **Dyn** выбрано в качестве способа контроля (**F Mod**), этот параметр регулирует время атаки. Чем ниже значение, тем быстрее фильтр "открывается". Диапазон: от 0 до 127.
- **Dyn rel:** сли **Dyn** выбрано в качестве способа контроля (**F Mod**), этот параметр определяет, как быстро фильтр возвращается в исходное состояние. Чем выше значение, тем дольше фильтр "закрывается". Диапазон: от 0 до 127.
- **Volume:** Иногда при высоких значениях **Res** сигнал усиливается слишком сильно, вызывая искажения. Воспользуйтесь этим параметром, чтобы уменьшить громкость эффекта.

Диапазон: от 0 до 127.

## <span id="page-19-0"></span>**GT: Noise Gate / Шумоподавитель**

Шумоподавитель применяется для заглушения сигнала в паузах при игре, позволяя избавиться от некоторых шумов, присутствующих при любом виде подключения гитары.

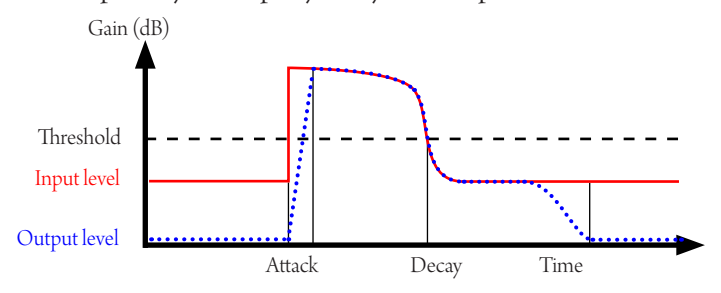

Поведение эффекта регулируется следующими параметрами:

- **Thresh:** Устанавливает порог срабатывания. Шумоподавитель пропускает сигнал, уровень которого выше чем порог срабатывания. При более низком уровне эффект "закрывается" и звук не проходит. Для эффективного шумоподавления установите порог чуть выше, чем уровень шума. Высокие значения могут значительно укоротить звучание мягко сыгранных нот. Диапазон: от 0 до 127.
- **Attack:** Определяет насколько быстро эффект "открывается". Максимальные значения дадут эффект мягкой атаки. Диапазон: от 0 (0 мс) до 127 (127 мс).
- **Decay:** Определяет насколько быстро эффект "закрывается". Низкие значения эффективно удалят шум, но могут укоротить длинные ноты. Диапазон: от 0 (около 0 мс) до 127 (около 1500 мс).

## **CM: Compressor / Компрессор**

Компрессор сглаживает громкие звуки и усиливает тихие. В то же время компрессор способен продлевать звучание нот. Это отличный инструмент, помогающий подчеркнуть определенные партии. Однако, не так сложно найти настройки, которые будут работать против Вас. Слишком высокая компрессия может значительно усилить шум при использовании педалей перегруза.

Компрессор содержит следующие параметры:

- **Thresh:** Все что громче установленного порога компрессируется и общая громкость увеличивается. Этому параметру может быть назначен контроллер. Используйте **Compr Thresh** в качестве цели. Диапазон: от 0 (0 dB) to 127 (-37 dB).
- **Ratio:** Низкие значения степени сжатия мягко сглаживают пики. Высокие значения превращают компрессор в лимитер. Например, при соотношении 2:1 входной уровень 6 dB выше порога будет уменьшен до 3 dB. При выборе степени сжатия 10:1 те же 6 dB будут уменьшены до 0.6 dB. Диапазон: от 0 (2:1) до 127 (24:1).
- **Volume:** Регулирует громкость. Этому параметру может быть назначен контроллер. Используйте **Compr Volume** в качестве цели. Диапазон: от 0 до 127.
- **Attack:** Определяет как быстро компрессор будет реагировать после того как уровень сигнала стал выше чем установленный порог. Диапазон: от 0 (5 мс) до 127 (30 мс).
- **Knee:** Позволяет плавно менять степень сжатия, сглаживая действие эффекта. При этом он становится менее ощутимым на слух.

Диапазон: от 0 (жестко) до 127 (мягко).

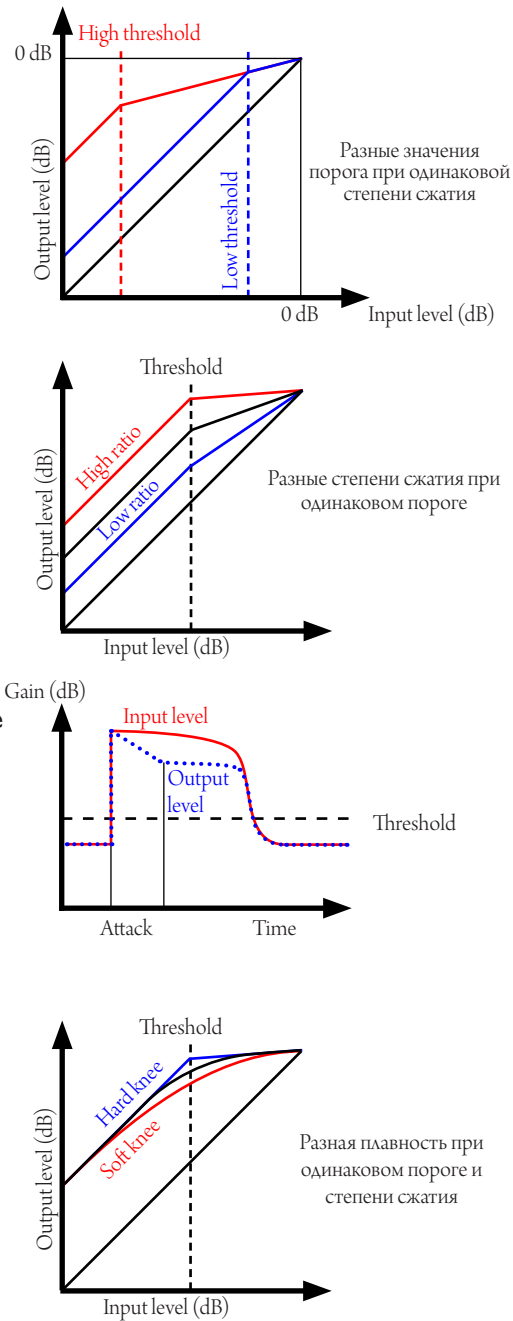

#### <span id="page-21-0"></span>**22 Блоки эффектов**

## **PR: Preamp Simulator / Эмулятор предусилителя**

Для начала определим разницу между преампом и педалью эффектов.

Преамп - это самодостаточное устройство с одним или несколькими каналами. Преамп обладает достаточно сильным уровнем выходного сигнала (т.н. линейный выход) и подключается напрямую в усилитель мощности. Такими устройствами являются:

- Рэковые модули, например, ламповый гитарный преамп AMT SS-10
- Секции предусиления гитарных голов или комбоусилителей. Например, AMT StoneHead SH-50-4 при использовании выхода Preamp Out
- Преампы-педали с линейным выходом, такие как педали AMT серий LA, LA II и SS

Уровень выходного сигнала педалей эффектов ниже, чем у преампов. Такого уровня недостаточно для подключения в усилитель мощности - звук будет тусклым. Эти устройства созданы для совместной работы с чистым каналом гитарного усилителя и сильно зависят от него. Так как звук значительно окрашивается усилителем, одна и та же педаль может звучать совершенно по-разному в связке с различными усилителями. В эту группу входят:

- Педали усиления (Boost)
- Педали overdrive, такие как AMT HR-1 'Heater'
- Педали distortion, например, педали AMT серий FX Drive и FX Drive-mini. Преампы серии LA II оснащены Drive выходом и могут работать в качестве педалей эффектов

Pangaea CP-100FX может работать со всеми вышеперечисленными устройствами. По умолчанию подразумевается подключение к преампу. В случае подключения к педали эффектов активируйте **Эмулятор предусилителя**. Так же как и в реальном усилителе, в эмуляторе есть темброблок. Доступные настройки:

- **Gain**
- **Volume**
- **Low**
- **Mid**
- **High**

## <span id="page-22-0"></span>**PA: Power amp simulator / Эмулятор усилителя мощности**

Импульс (IR) отлично моделирует акустические свойства кабинетов, но не динамические. Именно для передачи динамики и необходим этот блок эффектов. Настройка производится следующими параметрами:

- **Volume:** Аналог мастер-громкости усилителя. Чем она выше, тем более скомпрессированным и насыщенным становится звук. Как и в случае с настоящим усилителем, максимальные значения громкости вызовут "перегрузку" оконечника и связанные с этим искажения. Этому параметру может быть назначен контроллер. Используйте **Amplif Volume** в качестве цели. Диапазон: от 0 до 127.
- **Presence:** Так же как и в реальном усилителе, в этом блоке есть регулятор Presence. Он добавляет верхние частоты и делает звук ярче. Диапазон: от 0 до 127.
- **Slave:** При экстремальных значениях **Volume**, этот параметр работает как аттенюатор и понижает конечную громкость до стандартного уровня. При низких значениях **Volume**, используйте **Slave** для усиления сигнала. Этому параметру может быть назначен контроллер. Используйте **Amplif Slave** в качестве цели. Диапазон: от 0 до 127.
- **Type:** Существуют различные типы усилителей мощности. В общем, они делятся на две группы: однотактные(single-ended) и двухтактные (push-pull). Однотактные относятся к классу А и содержат один усилительный элемент (лампу), иногда два, работающих параллельно. Двухтактные построены на двух элементах (или на двух парах элементов) работающих совместно - каждый усиливает свою половину сигнала. Такие усилители относятся к классу AB, хотя некоторые могут быть настроены так, что звучат и ведут себя как класс А. Усилители класса AB более эффективны с точки зрения громкости и мощности. Подавляющее большинство современных гитарных усилителей являются двухтактными. Кроме этого существуют различные типы ламп. Традиционно лампы 6L6 устанавливались в усилители американского производства, в то время как EL34 были

нормой в Европе.

Pangaea CP-100FX эмулирует следующие типы усилителей мощности:

- **1. PP 6L6:** Стандартный двухтактный усилитель с лампами 6L6
- **2. PP EL34:** Стандартный двухтактный усилитель с лампами EL34
- <span id="page-23-0"></span>**3. SE 6L6:** Стандартный однотактный усилитель с лампами 6L6
- **4. SE EL34:** Стандартный однотактный усилитель с лампами EL34
- **5. AMT TC-3:** Основан на AMT Electronics TubeCake TC-3
- **6. California:** Основан на\* Mesa/Boogie® Dual Rectifier®
- **7. British M:** Основан на\* Marshall® JCM-800
- **8. British L:** Основан на\* Laney LC50 II 112 Combo

## **IR: Impulse Response Cabinet Simulator / Эмулятор кабинета**

Импульс (Impulse Response или IR) является акустическим отпечатком определенного динамика, кабинета, микрофона и помещения, в котором происходила запись. Импульсы весьма реалистично эмулируют звучание гитарных кабинетов. Это блок эффектов позволяет загружать два импульса одновременно и контролировать их панораму. Pangaea поддерживает файлы импульсов в формате .wav, 24 бита, 48 кГц, моно. Доступны следующие параметры:

• **Pan:** Позволяет контролировать стерео панораму в **["Режиме двух](#page-38-2)  [кабинетов"](#page-38-2)**. Панорама настраивается для каждого кабинета отдельно. Диапазон: от L63 до R63.

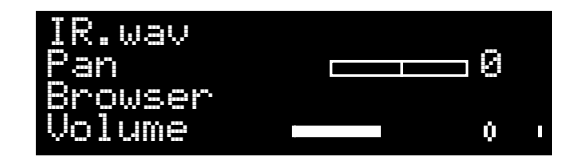

• **Browser:** Файловый браузер, позволяющий загружать импульсы с microSD карты. Файлы импульсов загружаются автоматически во время навигации по папкам на карте памяти, таким образом можно в реальном времени слышать различия в звучании импульсов. При загрузке файлов в несовместимом формате, эмуляция кабинета будет отключена и громкость снижена на половину.

Перемещение по папкам и выбор импульсов осуществляется регулятором **Navigation/Confirm**. Для возврата в предыдущую папку выберите **'..'**. После подтверждения выбора импульса не забудьте сохранить пресет.

• **Volume:** Этот параметр с интегрированным индикатором уровня регулирует громкость.

*\* Все логотипы и торговые марки третьих сторон, встречающиеся в данном документе, являются интеллектуальной собственностью соответствующих владельцев и никоим образом не связаны с AMT Electronics. Имена продуктов использованы исключительно для идентификации продуктов, использовавшихся во время разработки данного продукта. Использование этих продуктов, торговых марок и изображений не предполагает какого-либо сотрудничества.*

## <span id="page-24-0"></span>**EQ: Parametric EQ / Параметрический эквалайзер**

Этот блок представляет из себя 5-ти полосный параметрический эквалайзер для тонкой настройки звука. Выбор и настройка полос осуществляется регулятором **Navigation/Confirm**. Каждая полоса

 15 -15 0 <del>| UBERT 0</del>B<mark>EQ</mark>

регулируется в диапазоне от -15 до +15 дБ. На второй странице настроек доступны дополнительные параметры:

- **HPF:** Фильтр верхних частот, пропускающий высокие частоты и подавляющий частоты ниже установленной частоты среза. Диапазон: от 20 Гц до 1000 Гц.
- **LPF:** Фильтр нижних частот, пропускающий низкие частоты и подавляющий частоты выше установленной частоты среза. Диапазон: от 1000 Гц до 20000 Гц.
- **Presence:** Добавляет верхние частоты и делает звук ярче. Диапазон: от 0 до 127.

Выбрав полосу и нажав **Edit**, Вы попадете в меню детальной настройки выбранной полосы. Доступные параметры:

- **F:** Устанавливает частоту для выбранной полосы. Каждая полоса имеет индивидуальный диапазон настроек.
- **Q:** Определяет ширину полосы область частот вокруг **F**, которую эквалайзер будет усиливать или подавлять. Диапазон: от 0.10 до 10.0.

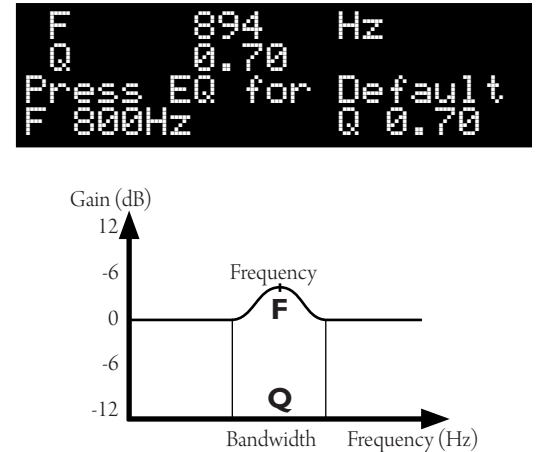

Для сброса настроек полосы к заводским значениям нажмите **3/EQ**.

#### <span id="page-25-0"></span>**26 Блоки эффектов**

## **DL: Delay / Дилей (цифровая задержка)**

Дилей определенно является наиболее часто используемым эффектом. Он запоминает музыкальный фрагмент и возпроизводит его один или несколько раз через некоторый промежуток времени. В Pangaea используются две линии задержки и модуляция. Кроме того, Вы можете задавать темп в реальном времени. Вот как это происходит:

- Например, Вы решили использовать переключатель **FSW CONFIRM** для задания темпа. В системном меню присвойте этому переключателю тип **Controller**. Подробные инструкции смотрите в главе **["Ножные переключатели"](#page-34-1)**.
- Зайдите в настройки контроллеров пресета (подробности в главе **["Назначение](#page-14-1)  [контроллеров"](#page-14-1)**). Для желаемого контроллера (например, **Contr 1**) установите **FSW CONFIRM** в качестве источника (**Source**). В качестве цели (**Destin**) выберите **Delay Tap**. Теперь Вы можете задавать темп дилея нажатием ножного переключателя.

Задержка может задаваться в миллисекундах или в ударах в минуту (bpm). Переключение производится глобальным параметром **Time** в системном меню. Блок эффектов содержит следующие параметры:

• **Mix:** Регулирует баланс прямого (dry) и обработанного (wet) сигнала. Этому параметру может быть назначен контроллер. Используйте **Delay Volume** в качестве цели.

Диапазон: от Dry 63 до Wet 64.

- **Time:** Содержит подменю со следующими настройками:
	- **1. Time:** Устанавливает промежуток времени между повторами. Альтернативно **Time** можно задать несколькими нажатиями **Edit**. Этому параметру может быть назначен контроллер. Используйте **Delay Tap** в качестве цели. Диапазон: от 0.01 с до 2.73 с / от 22 bpm до 6000 bpm.
	- **2. TAP:** Определяет кратность при задании **Time**. Представьте, что нажатия **Edit** или назначенного ножного переключателя происходят на каждую четверть в соответствии с ритмом композиции. Тогда кратность 1/2 будет означать длительность восьмой ноты. Возможные значения кратности:
		- **1/1: Time** будет равно промежутку между нажатиями или четвертной ноте
		- **1/1.5: Time** будет в 1.5 раза короче (восьмая нота с точкой) **1/2: Time** будет в 2 раза короче (восьмая нота)
		-
- **1/3: Time** в 3 раза короче (шестнадцатая нота с точкой)
- **1/4: Time** в 4 раза короче (шестнадцатая нота)
- **F\_Back:** Устанавливает количество повторов. При максимальном значении музыкальный фрагмент будет повторяться бесконечно. Этому параметру может быть назначен контроллер. Используйте **Delay Fedback** в качестве цели. Диапазон: от 0 до 127.
- **LPF:** Фильтр нижних частот, пропускающий низкие частоты и подавляющий частоты выше установленной частоты среза. **LPF** применяется для эмуляции аналогового дилея. Диапазон: от 0 до 127.
- **HPF:** Фильтр верхних частот, пропускающий высокие частоты и подавляющий частоты ниже установленной частоты среза. Диапазон: от 0 до 127. **D\_Pan:** Стереопанорама первой линии задержки. Диапазон: от L63 до R63.
- **D2 Vol:** Громкость второй линии задержки по отношению к громкости первой. При максимальном значении громкость одинаковая. Диапазон: от 0 до 127.
- **D2 Pan:** Стереопанорама второй линии задержки. Задание **D\_Pan** и **D2 Pan** полностью противоположных значений дает интересный стереоэффект. Диапазон: от L63 до R63.
- **D–>D2:** Задает смещение по времени второй линии задержки относительно первой.

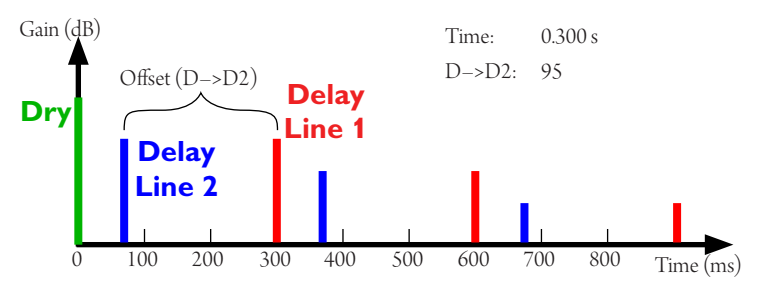

При близких к 0 значениях, повторы в обеих линиях звучат почти одновременно, причем сначала звучит повтор второй линии. При больших значениях вторая линия смещается назад во времени. При значении 63 интервалы одинаковы. Диапазон: от 0 до 127.

#### <span id="page-27-0"></span>**28 Блоки эффектов**

- **D\_Mod:** Регулирует глубину модуляции. Модуляция применяется только к повторам. Диапазон: от 0 до 127.
- **M\_Rate:** Контролирует скорость модуляции. Диапазон: от 0 до 127.
- **Direct:** Устанавливает тип/направление задержки. Доступные типы:
	- **1. Forward:** Стандартная прямая задержка.
	- **2. Reverse:** Обратная задержка (реверсивная). Повторы проигрываются задом наперед.

## **PH: Phaser / Фэйзер**

Фэйзер это эффект модуляции, основанный на разделении сигнала на два потока и изменении фазы одного из них при помощи фильтров. Когда сигналы обоих потоков смешиваются, некоторые частоты оказываются в противофазе. В результате в частотном спектре образуются спады. Эти спады, в свою очередь, перемещаются вверх и вниз по спектру при помощи осциллятора и создают эффект "вращающегося" звука. Доступные настройки:

- **Mix:** Регулирует баланс прямого (dry) и обработанного (wet) сигнала. Наиболее выраженные спады образуются при **Mix** 50% (D+W 0). Этому параметру может быть назначен контроллер. Используйте **Phaser Volume** в качестве цели. Диапазон: от Dry 63 до Wet 64.
- **Rate:** Регулирует скорость осциллятора, делая эффект быстрее или медленнее. Этому параметру может быть назначен контроллер. Используйте **Phaser Rate** в качестве цели. Диапазон: от 0 (0.048 Гц) до 127 (4.85 Гц).
- **Center:** Определяет частоту вокруг которой в спектре перемещаются спады. Диапазон: от 0 (80 Гц) до 127 (12 кГц).
- **Width:** Контролирует амплитуду осциллятора, расширяя или сужая действие эффекта. Диапазон: от 0 до 127.

<span id="page-28-0"></span>• **F\_Back:** Обратная связь. Обработанный сигнал снова поступает на вход фильтра. При этом спады становятся более выразительными, а эффект более насыщенным. Диапазон: от 0 до 127.

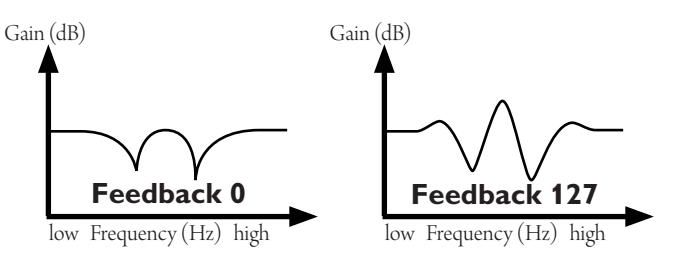

• **Stage:** Количество фильтров (каскадов). Два каскада формируют один спад. Большее количество каскадов обогащает эффект. Возможен выбор **4**, **6** или **8** каскадов.

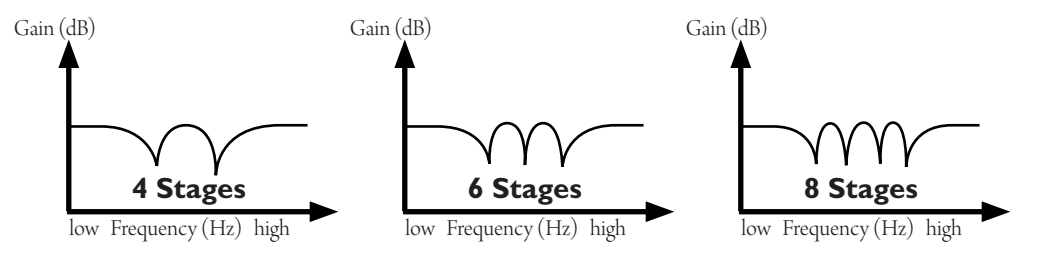

• **HPF:** Фильтр верхних частот, пропускающий высокие частоты и подавляющий частоты ниже установленной частоты среза. Диапазон: от 0 до 127.

## **FL: Flanger / Флэнжер**

Флэнжер - эффект модуляции сходный с фейзером, основанный на разделении сигнала на два потока и применении задержки к одному из них. Когда сигналы обоих потоков

смешиваются, некоторые частоты оказываются в противофазе. В результате в частотном спектре образуются спады. Измение времени задержки при помощи осциллятора перемещает спады вверх и вниз по частотному спектру. Доступные настройки:

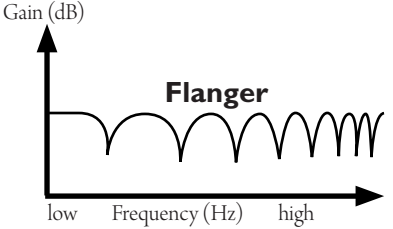

#### <span id="page-29-0"></span>**30 Блоки эффектов**

- **Mix:** Регулирует баланс прямого и обработанного сигнала. Этому параметру может быть назначен контроллер. Используйте **Flang Volume** в качестве цели. Диапазон: от Dry 63 до Wet 64.
- **LFO:** Определяет форму осциллятора. Может быть выбрана синусоида или треугольная форма.
- **Rate:** Регулирует скорость осциллятора, делая эффект быстрее или медленнее. Этому параметру может быть назначен контроллер. Используйте **Flang Rate** в качестве цели. Диапазон: от 0 (0.024 Гц) до 127 (9.6 кГц).
- **Width:** Контролирует амплитуду осциллятора, расширяя или сужая действие эффекта. Диапазон: от 0 до 127.
- **Delay:** Устанавливает задержку второго потока сигнала и изменяет окраску эффекта. Более длинная задержка создает больше спадов в спектре. Диапазон: от 0 (0 мс) до 127 (21 мс).
- **F\_Back:** Обратная связь. Обработанный сигнал снова поступает на вход фильтра. При этом спады становятся более выразительными, а эффект более насыщенным. Диапазон: от 0 до 127.
- **HPF:** Фильтр верхних частот, пропускающий высокие частоты и подавляющий частоты ниже установленной частоты среза. Диапазон: от 0 до 127.

## **CH: Chorus / Хорус**

Хорус - это эффект модуляции схожий по своей природе с фленжером. Разница в том, что сигнал во втором потоке не только задерживается, но и изменяется по высоте. Модуляция контролируется осциллятором. При смешивании обоих потоков получается имитация хорового исполнения. Доступные настройки:

• **Mix:** Регулирует баланс прямого (dry) и обработанного (wet) сигнала. Наиболее широкий хорус получается при **Mix** 50% (D+W 0). Установка **Mix** на 100% (Wet 64) даст эффект вибрато. Этому параметру может быть назначен контроллер. Используйте **Chorus Volume** в качестве цели. Диапазон: от Dry 63 до Wet 64.

- **Rate:** Регулирует скорость осциллятора, делая эффект быстрее или медленнее. Этому параметру может быть назначен контроллер. Используйте **Chorus Rate** в качестве цели. Диапазон: от 0 (0.024 Гц) до 127 (9.6 кГц).
- **Width:** Контролирует амплитуду осциллятора. Более высокие значения означают большее изменение высоты и задержки. Диапазон: от 0 до 127.
- **Delay:** Определяет начальную задержку второго потока и изменяет характер эффекта. Фактическая задержка равна сумме начальной задержки и вариации, созданной осциллятором. Диапазон: от 0 (0 мс) до 127 (21 мс).
- **Type:** Возможен выбор одного из 4 типов:
	- **1. Chorus:** Стандартный хорус с одной линией задержки и прямоугольной формой модуляции.
	- **2. Chorus S:** Стерео хорус с двумя линиями задержки и прямоугольной формой модуляции. Обе линии подчиняются одному осциллятору, но работают в противофазе. Это создает более широкую стереопанораму.
	- **3. Chorus x3:** Хорус с тремя линиями задержки и синусоидальной модуляцией. Все линии подчиняются одному осциллятору, но различны по фазе.
	- **4. Chorus x3 S:** Стерео версия Chorus x3. Прямой сигнал в левом канале добавляется в противофазе.
- **HPF:** Фильтр верхних частот, пропускающий высокие частоты и подавляющий частоты ниже установленной частоты среза. Диапазон: от 0 до 127.

#### <span id="page-31-0"></span>**32 Блоки эффектов**

## **ER: Early Reflections / Ранние отражения**

Этот блок эмулирует акустику помещения. Ранние отражения это те звуки, которые, отражаясь от поверхностей в непосредственной близости от источника, слышны раньше, чем плотный хвост ревербератора. Это больше похоже на несколько независимых коротких задержек, чем на сглаженное звучание, ассоциируемое с ревербератором. Блок содержит следующие параметры:

- **Mix:** Регулирует баланс прямого (dry) и обработанного (wet) сигнала. Диапазон: от Dry 63 до Wet 64.
- **Type:** Доступны 6 типов эффекта:
	- **1. Short M:** Комната небольшого размера, моно
	- **2. Short S:** Комната небольшого размера, стерео
	- **3. Medium M:** Средняя комната, моно
	- **4. Medium S:** Средняя комната, стерео
	- **5. Long M:** Большая комната, моно
	- **6. Long S:** Большая комната, стерео

## **RV: Reverb / Ревербератор**

Ревербератор эмулирует ситуацию, в которой Ваш усилитель находится в просторном помещении с большим количеством эха, например в церкви, концертном зале или огромной подземной автостоянке. Реверберация делает звук менее сухим, смягчая его, и может увеличить сустейн. Pangaea оснащена мощным ревербератором, способным эмулировать разные типы звучания. Доступные настройки:

- **Mix:** Регулирует баланс прямого (dry) и обработанного (wet) сигнала. Этому параметру может быть назначен контроллер. Используйте **Reverb Volume** в качестве цели. Диапазон: от Dry 63 до Wet 64.
- **Time:** Контролирует время затухания. Другими словами насколько долгим будет хвост ревербератора. Вне зависимости от установленного размера помещения, **Time** может быть любым, практически от нуля до бесконечности. Этому параметру может быть назначен контроллер. Используйте **Reverb Time** в качестве цели.

Диапазон: от 0 до 127.

- <span id="page-32-0"></span>• **Size:** Определяет размер помещения. Чем больше комната, тем длиннее хвост ревербератора. При нулевом **Size** и **Time** между 30 и 45 звучание напоминает пружинный ревербератор. Диапазон: от 0 до 127.
- **Damp:** Укорачивает время затухания для верхних частот, имитируя помещения с более теплым звучанием. Диапазон: от 0 до 127.
- **LPF:** Фильтр нижних частот, пропускающий низкие частоты и подавляющий частоты выше установленной частоты среза. Диапазон: от 0 до 127.
- **HPF:** Фильтр верхних частот, пропускающий высокие частоты и подавляющий частоты ниже установленной частоты среза. Диапазон: от 0 до 127.
- **Detune:** Регулирует количество высотной модуляции обработанного сигнала. Модуляция может оживить звучание или сделать его весьма странным. Используйте с осторожностью. Диапазон: от 0 до 127.

## **TR: Tremolo / Тремоло**

Тремоло - это эффект амплитудной модуляции, контролируемой осциллятором. Он звучит так, будто кто-то циклически поворачивает ручку громкости усилителя, создавая пульсацию.

- **Intens:** Определяет интенсивность эффекта. При максимальных значениях звук полностью исчезает между пульсами. Этому параметру может быть назначен контроллер. Используйте **Tremolo Inten** в качестве цели. Диапазон: от 0 до 127.
- **Rate:** Регулирует скорость осциллятора, делая эффект быстрее или медленнее. Скорость также можно установить ритмичными нажатиями **Edit** или контроллером с **Tremolo TAP** в качестве цели. Для плавной регулировки скорости с помощью контроллера в качестве цели выбирайте **Tremolo Rate**. Диапазон: от 0 (0.048 Гц) до 127 (14.5 Гц).

### **34 Блоки эффектов**

• **LFOdist:** Позволяет выбрать форму кривой осциллятора от синусоидальной до квадратной.

Диапазон: от 0 (синусоидальная) до 127 (квадратная).

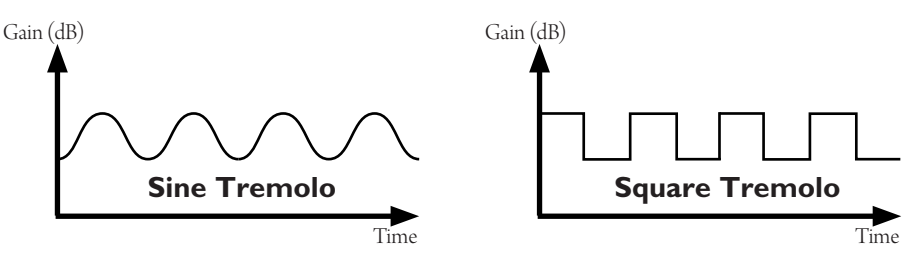

- **Type:** Позволяет выбрать между **Mono** и **Stereo** режимом. Последний может быть использован для эмуляции эффекта вращающегося динамика.
- **TAP:** Задает коэффициент для задания скорости тремоло (**Rate**) контроллером при помощи **Tremolo TAP**. Доступные значения:
	- **1/1: Rate** будет равно промежутку между нажатиями или четвертной ноте
	- **1/1.5: Rate** будет в 1.5 раза короче (восьмая нота с точкой)<br>**1/2: Rate** будет в 2 раза короче (восьмая нота)<br>**1/3: Rate** в 3 раза короче (шестнадцатая нота с точкой)<br>**1/4: Rate** в 4 раза короче (шестнадцатая нота)
	-
	-
	-

# <span id="page-34-0"></span>**Контроллеры**

Pangaea CP-100FX создавалась как очень гибкое в использовании устройство. Полный контроль над всеми функциями может осуществляться без участия рук (например, во время концертов) посредством встроенных ножных переключателей, дополнительной педали экспрессии и внешнего MIDI-контроллера. Более того, через MIDI Pangaea может управлять другими устройствами. Каждый раз при активации нового пресета Pangaea посылает соответствующее MIDI-сообщение через MIDI-выход.

## <span id="page-34-1"></span>**Ножные переключатели**

Как было сказано ранее, каждому из трех встроенных ножных переключателей может быть присвоена своя функция. Настройка функций производится в главном меню. Находясь на главном экране, нажмите **4/SYS**, поворотом **Navigation/Confirm** 

перемещайте курсор вниз до пункта **Foot Switch** и нажатием регулятора зайдите в подменю. Далее выберите ножной переключатель, который Вы хотите настроить. На следующем экране устанавливается режим работы переключателя:

- **Single:** Генерирует одно событие при нажатии переключателя.
- **Double:** Генерирует два события: на отпускание и на длительное нажатие переключателя. Например, если Вы хотите

включать/выключать блок эффектов обычным нажатием, а тюнер долгим, используйте **OnRelease** в первом случае и **OnHold** во втором.

Вы можете настроить продолжительность длительного нажатия. Используйте параметр **Speed FS** в системном меню. При нулевом значении продолжительность будет максимальной. При значении 127 срабатывание будет почти моментальным. После выбора режима переместите курсор на **Single**, **OnRelease** или **OnHold** и нажмите **Navigation/Confirm** для выбора типа события. Типы событий:

• **Default:** Переключатели **UP** и **DOWN** переключают пресеты. Если этот тип также назначен переключателю **CONFIRM**, то активация выбранного пресета производится нажатием этого переключателя.

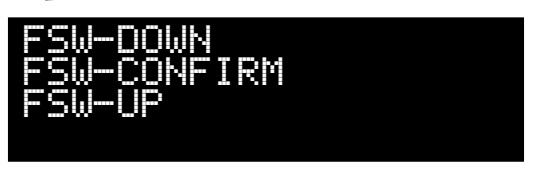

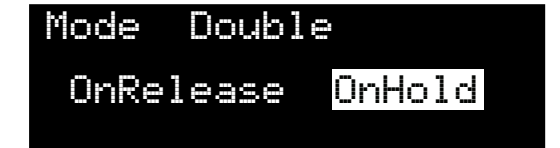

#### <span id="page-35-0"></span>**36 Контроллеры**

• **Controller:** Управляет параметрами блоков эффектов. Например, включает или выключает эффекты. Полный перечень параметров в разделе **["Назначение](#page-14-1)  [контроллеров"](#page-14-1)**.

Одновременно можно выбрать номер MIDI-контроллера для сообщений, посылаемых в MIDI-выход при каждом нажатии переключателя. В режиме **Double**  при назначении контроллеров в пресете для события **OnRelease** в качестве источника выбирайте название контроллера (например, **FSW DOWN**), а для события **OnHold** - номер MIDI-контроллера назначенный на переключатель (например, **CC# 10**).

- **Tuner:** Включает/выключает тюнер. При включении тюнера звук приглушается.
- **Preset Map:** Используется для вызова определенного пресета. Возможно предопределить до 4 пресетов и переключаться между ними нажатием переключателя.

## **Педаль экспрессии**

Внешняя педаль экспрессии подключается стерео проводом с разъемом типа TRS. Настройка педали производится через системное меню в разделе **Expression**. Здесь Вы можете активировать или отключить педаль. Если педаль активирована, нажмите **Edit** для входа в подменю.

Доступные типы:

- **Standard V**
- **Alternat V**
- **Standard CC**
- **Alternat CC**

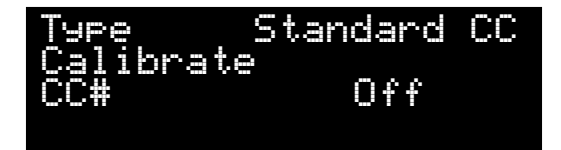

**Standard** предназначен для стандартных педалей экспрессии. Если устройство не реагирует на Вашу педаль, попробуйте переключить тип на **Alternat**.

**V** обозначает режим громкости. В этом режиме педаль будет регулировать общую громкость никак не влияя на параметры в блоках эффектов. Установите **Type** на **Standard CC** или **Alternat CC** для работы педали в режиме контроллера для эффектов. Для регулировки громкости педалью в этом режиме установите **Preset Level** в качестве цели для источника **Expression Pedal** в списке контроллеров пресета.

<span id="page-36-0"></span>Опция **CC#** позволяет выбрать номер MIDI-контроллера для отправки сообщений в MIDI-выход при работе педалью экспрессии.

В отличие от цифровых ножных MIDI-контроллеров, педали экспрессии являются аналоговыми устройствами и для правильной работы могут нуждаться в калибровке. Если Ваша педаль не покрывает весь диапазон значений, откалибруйте ее, используя следующую процедуру:

- Выберите **Calibrate** и войдите в режим калибровки нажатием регулятора **Navigation/Confirm**.
- По запросу переведите педаль в минимальную позицию и нажмите **Confirm**.
- Переведите педаль в максимальную позицию и снова подтвердите. Педаль откалибрована.

## **Внешний MIDI-контроллер**

Если Вы используете внешний MIDI-контроллер, например, AMT FS-2MIDI, подключите его выход к MIDI-входу Pangaea. Убедитесь в том, что и контроллер, и Pangaea настроены на один и тот же MIDI канал (см. раздел **["MIDI канал"](#page-39-2)**).

Pangaea воспринимает входящие Program Change и CC (continuous controller) сообщения. Сообщения Program Change вызывают пресеты. Стандартный порядок пресетов может быть изменен, для этого используется **["Переназначение MIDI](#page-39-1)  [\(Mapping\)"](#page-39-1)**. Как было описано в разделе **["Назначение контроллеров"](#page-14-1)**, каждый пресет имеет индивидуальную настройку **PC Out** для выходных Program Change сообщений. В отличие от них, все входящие CC сообщения отравляются в MIDI-выход без изменений, одновременно с этим управляя блоками эффектов.

Внешний MIDI-контроллер может включать/выключать тюнер. Настройка производится в системном меню. Выберите пункт **Tuner contr** и активируйте его, переключив на **On**. Нажмите **Edit** для входа в подменю. Внутри выберите номер контроллера для управления тюнером.

# <span id="page-37-0"></span>**Глобальные настройки**

## **Аттенюатор**

Если Pangaea подключена к выходу головы или усилителя мощности, уровень входного сигнала скорее всего будет слишком высоким и вызовет перегрузку и искажения. Для понижения уровня воспользуйтесь аттенюатором. Не забудьте подключить гитарный кабинет или нагрузку к выходу **Thru**!

Для настройки аттенюатора нажмите **1/ ATT IN** находясь на главном экране. Индикатор на экране дает представление об уровне сигнала. Вращением регулятора **Navigation/Confirm** уменьшите уровень

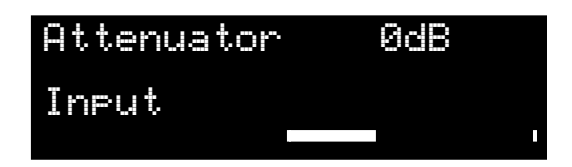

до приемлемого значения. Диапазон регулировки - от -60дБ до +4дБ. То есть слабый входной сигнал может быть усилен.

Нажмите **Esc** чтобы сохранить настройки и вернуться на главный экран. Аттенюатор действует глобально - на все пресеты.

# **Master EQ**

В некоторых ситуациях может потребоваться дополнительная корректировка звука под специфические акустические условия конкретных помещений. Например, в случае присутствия

 Master EQ Bypass EQ on/off press EDIT

резонансной частоты или неудачного звукового оборудования на сцене. **Master EQ** поможет решить эти проблемы. Он действует глобально на все пресеты. Находясь на главном экране, нажмите **3/EQ** и затем **Edit** для включения/выключения **Master EQ**.

Диапазон регулировки низких (**Low**), средних (**Mid**) и высоких (**High**) частот от -12дБ до +12дБ. Частота средней полосы может быть установлена в пределах от 800 Гц до 5978 Гц.

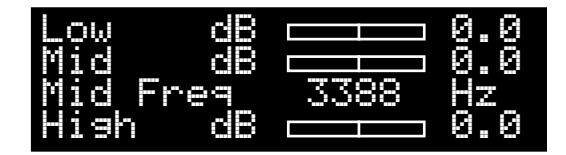

## <span id="page-38-1"></span><span id="page-38-0"></span>**Отключение эмуляции кабинета**

Если Pangaea подключена в петлю эффектов усилителя и в эмуляции кабинета нет необходимости, ее можно отключить глобально для всех пресетов сразу. Это не повлияет

на настройки кабинетов сохраненные в пресетах. Находясь на главном экране, нажмите **4/SYS** для входа в системное меню. Для отключения эмуляции кабинета установите параметру **Mode** значение **CabSim Off**. Чтобы снова включить эмуляцию, переключите параметр на значение **CabSim On**.

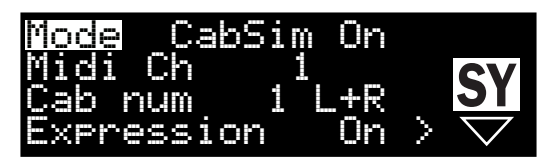

## <span id="page-38-2"></span>**Режим двух кабинетов**

Pangaea может эмулировать два кабинета одновременно. При активации двойного режима, в блоке эффектов IR будут доступны настройки для двух кабинетов. Режим двух кабинетов имеет несколько большую латентность (задержку) по сравнению с обычным режимом. Переключение производится параметром **Cab num** в системном меню. Доступные значения:

• **1 L+R:** Режим одного кабинета с эмуляцией в обоих каналах. Это стандартный стереорежим с одним кабинетом.

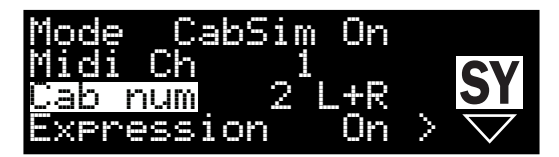

- **1 R:** Режим одного кабинета с эмуляцией только в правом канале. Эффекты работают в обоих каналах. Этот режим используется когда необходимо отправить сигнал с эмуляцией в микшер и одновременно иметь возможность играть с эффектами через гитарный усилитель. Соедините выход **Main Out** с усилителем мощности или входом FX Loop Return Вашего усилителя стандартным монокабелем. Кабелем XLR соедините правый балансный выход (**Bal Out R**) с микшером или другим оборудованием.
- **2 L+R:** Режим двух кабинетов. Эмуляция активна для обоих каналов. В каждом пресете возможна индивидуальная настройка панорамы и громкости каждого кабинета. Эти настройки производятся в блоке эффектов **IR**.

## <span id="page-39-2"></span><span id="page-39-0"></span>**MIDI канал**

Pangaea использует один из 16 MIDI каналов для обмена данными с другими

устройствами. Для того чтобы этот обмен был результативным, оба устройства должны быть настроены на одинаковый канал.

Для изменения MIDI канала для отправки и приема MIDI-сообщений, зайдите в

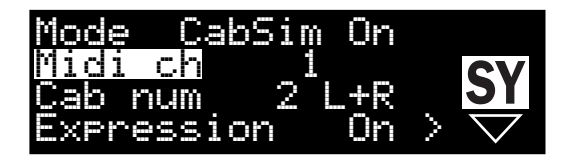

системное меню и выберите нужное значение для параметра **Midi ch**.

## <span id="page-39-1"></span>**Переназначение MIDI (Mapping)**

Как было сказано ранее, Pangaea может использоваться для управления другими устройствами по MIDI. Переназначение дает больше гибкости в этом. Эта функция позволяет изменять входящие MIDI Program

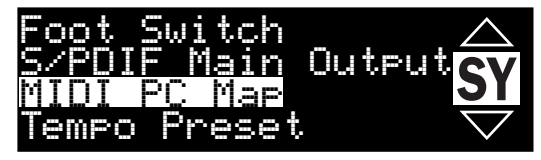

Change (PC) сообщения до вызова пресета и пересылки сообщения другому устройству через **MIDI Out**.

Для конфигурации переназначений, найдите **MIDI PC Map** в системном меню. Зайдя в подменю, Вы найдете 128 пар значений. Входящие Program Change слева, а назначенные им значения справа.

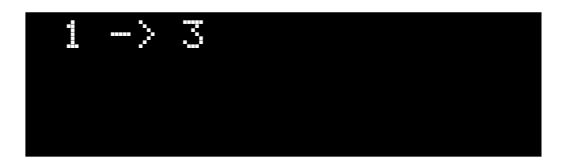

Для простоты представим, что во всех пресетах параметр **PC Out** имеет значение **MAP**. Тогда **1 -> 3** означает, что при входящем PC=1, будет вызван пресет 3 и PC=3 будет отправлено в **MIDI Out**. Если пресет был вызван ножным переключателем или регулятором **Navigation/Confirm**, PC=3 будет отправлено в **MIDI Out**. В случае если во всех пресетах параметру **PC Out** присвоено значение **MIDI IN**, все входящие PC сообщения будут пересылаться в **MIDI Out** без изменений (PC=1), в то время как пресеты Pangaea будут вызываться в соответствии с **MIDI PC Map**.

## <span id="page-40-0"></span>**Глобальный темп**

В системном меню есть параметр **Tempo** со значениями **Preset** и **Global**. В режиме **Preset** каждый раз при вызове пресета содержащего эффект дилей, время задержки будет установлено на значение, сохраненное

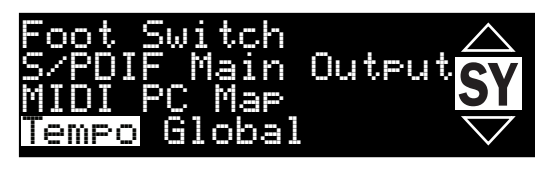

в пресете. В режиме **Global**, сохраненное в пресете значение будет проигнорировано и время останется неизменным. Это позволяет переключать пресеты во время композиции, сохраняя темп, так что его не нужно задавать заново. При изменении темпа воспользуйтесь функцией **Tap** для задания нового значения времени задержки.

## **Тип представления темпа**

Параметр **Time** в системном меню задает тип представления/отображения темпа. В первую очередь это играет роль для эффектов дилей и тремоло. Для представления в миллисекундах установите значение **Sec**, для представления в ударах в минуту - **BPM**.

# <span id="page-41-0"></span>**USB и операции с компьютером**

## **Внутренняя память/Резервная копия/Восстановление**

Для создания резервной копии настроек и пресетов подключите Pangaea к компьютеру при помощи USB кабеля. Pangaea автоматически распознается компьютером как стандартное "Запоминающее устройство" (Mass Storage Device) и доступ осуществляется так же, как и к обычному флеш-накопителю. Структура папок выглядит следующим образом:

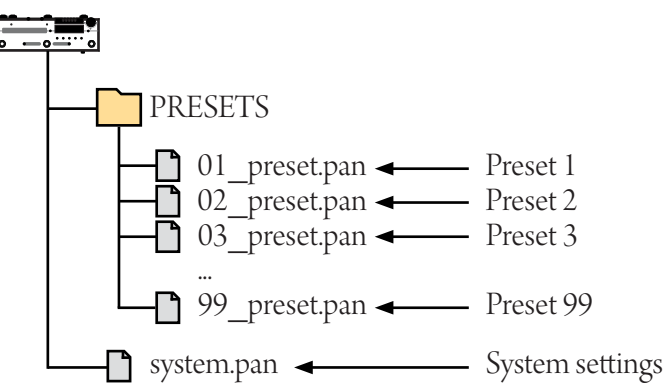

Скопируйте на компьютер те файлы, резервную копию которых Вы хотите сделать.

Для восстановления скопируйте необходимые файлы с компьютера обратно во внутреннюю память Pangaea.

## **Сброс настроек**

При необходимости обнулить настройки устройства, подключите Pangaea к компьютеру посредством USB кабеля для получения доступа к файлам во внутренней памяти. Вы можете сделать полный или частичный сброс. Достаточно удалить часть файлов или все файлы. Недостающие файлы будут автоматически созданы заново при следующем включении устройства.

Операция удаления файлов не может быть отменена! Заводские пресеты не будут **!**восстановлены, вместо этого все пресеты будут пустыми. Оригинальные заводские пресеты Вы можете загрузить с www.amtelectronics.com.

## <span id="page-42-0"></span>**Карта памяти microSD**

Pangaea CP-100FX использует карты памяти microSD для загрузки новых импульсов кабинетов. Вы можете найти огромное количество импульсов онлайн или создать свои. Воспользуйтесь картридером для переноса файлов на карту памяти. Рекомендуется размещать файлы импульсов в папке **IMPULSE**, несмотря на то, что через встроенный браузер можно осуществлять навигацию по всей карте памяти.

Файлы импульсов должны быть в формате .wav 24-бит моно 48 кГц. Другие форматы будут игнорироваться.

Поддерживаются карты памяти размером до 32ГБ и файловой системой FAT32.

## **Инструкция по обновлению программного обеспечения**

Мы постоянно работаем над улучшениями для того чтобы дать Вам еще больше гибкости, эффектов и свободы. Следите за обновлениями на www.amtelectronics.com.

Для установки обновления:

- Подключите рекомендуемый блок питания к сети питания и к Pangaea CP-100FX.
- Используйте поставляемый в комплекте USB кабель для подключения устройства к компьютеру.

**!**

**Предупреждение:** Всегда используйте качественный USB кабель, предназначенный для передачи данных, а не для зарядки других устройств.

- Сделайте резервную копию Ваших пресетов и настроек.
- Внутри скачанного с www.amtelectronics.com архива с обновлением **Pangaea-CP-100FX-(V.x.x.x).zip** найдите файл **firmware**.
- Скопируйте файл **firmware** в корневой каталог Pangaea CP-100FX.
- Корректно отключите Pangaea CP-100FX от компьютера (следуйте инструкциям по безопасному отключению USB устройств для операционной системы Вашего компьютера)
- Выключите CP-100FX, отсоединив провод питания.

Процесс обновления начнется, как только Вы снова включите устройство. Как правило,

#### <span id="page-43-0"></span>**44 USB и операции с компьютером**

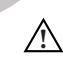

это занимает не более нескольких секунд. Статус обновления отображается на экране. **Важно:** Не отключайте провод питания от устройства до полного завершения процесса **!**обновления. Отключение питания до этого момента приведет к неисправности устройства!

После обновления Pangaea перезагрузится автоматически. Устройство готово к работе, как только Вы снова увидите главный экран.

## **Цифровой выход (S/PDIF)**

Внутренняя частота дискретизации Pangaea 48 кГц. При использовании цифрового выхода для подключения к другому оборудованию, его частота дискретизации тоже должна быть установлена на 48 кГц.

В системном меню есть параметр **S/PDIF** со следующими опциями:

- **Main Output:** Через выход **S/PDIF**  будет передаваться обработанный сигнал в 24-битном формате. Фактически это копия того что поступает на **Main Out**.
- **Dry Input:** Через выход **S/PDIF** будет передаваться необработанный сигнал.

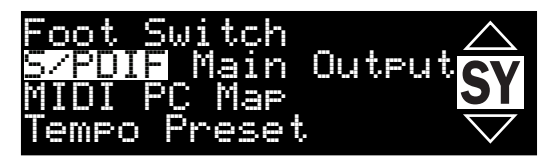

Сигнал, поступающий с **Aux In** не передается в цифровой выход.

# <span id="page-44-0"></span>**Приложение A: Схема внутреннего устройства**

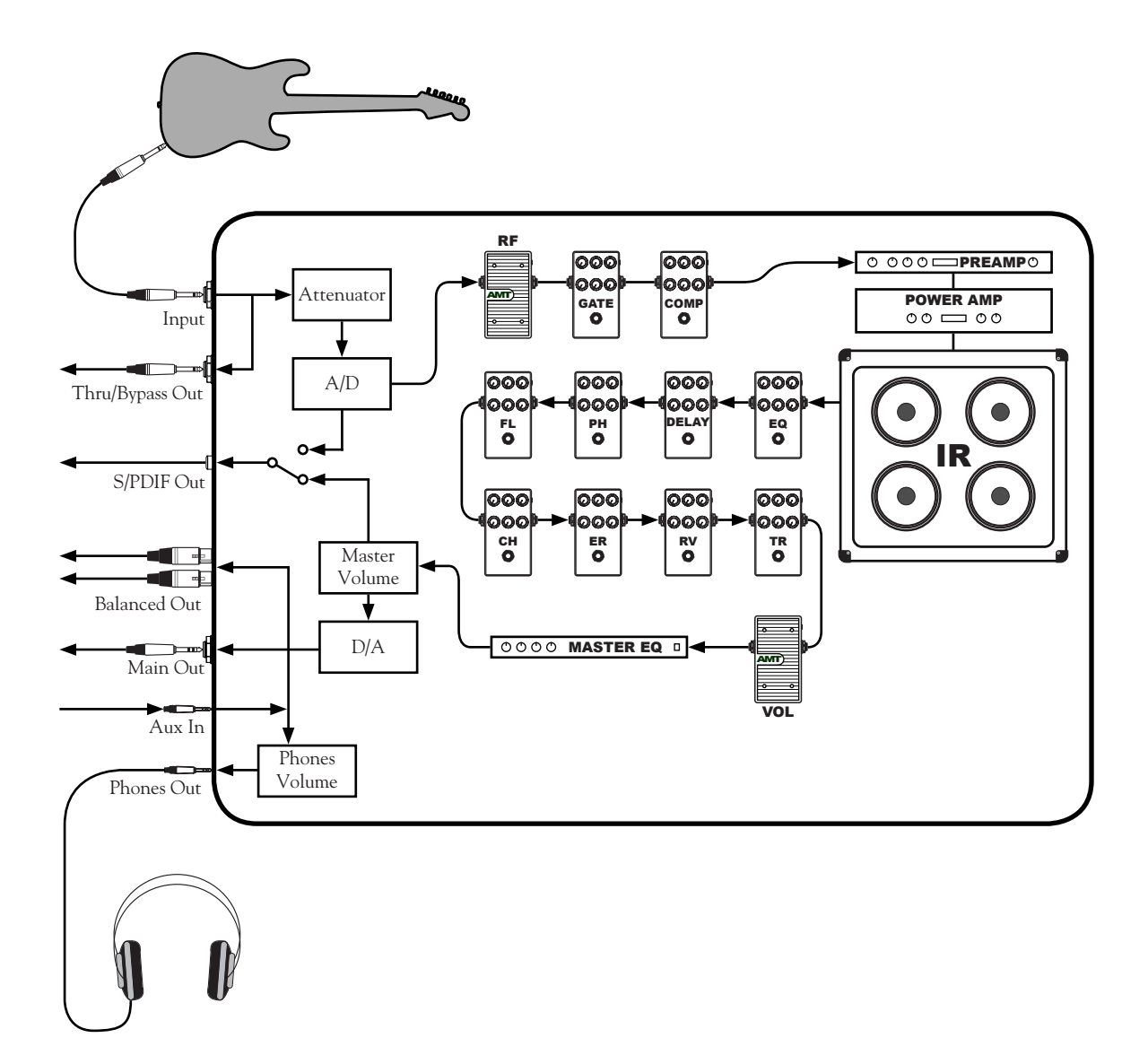

## <span id="page-45-0"></span>**Приложение B: Технические характеристики**

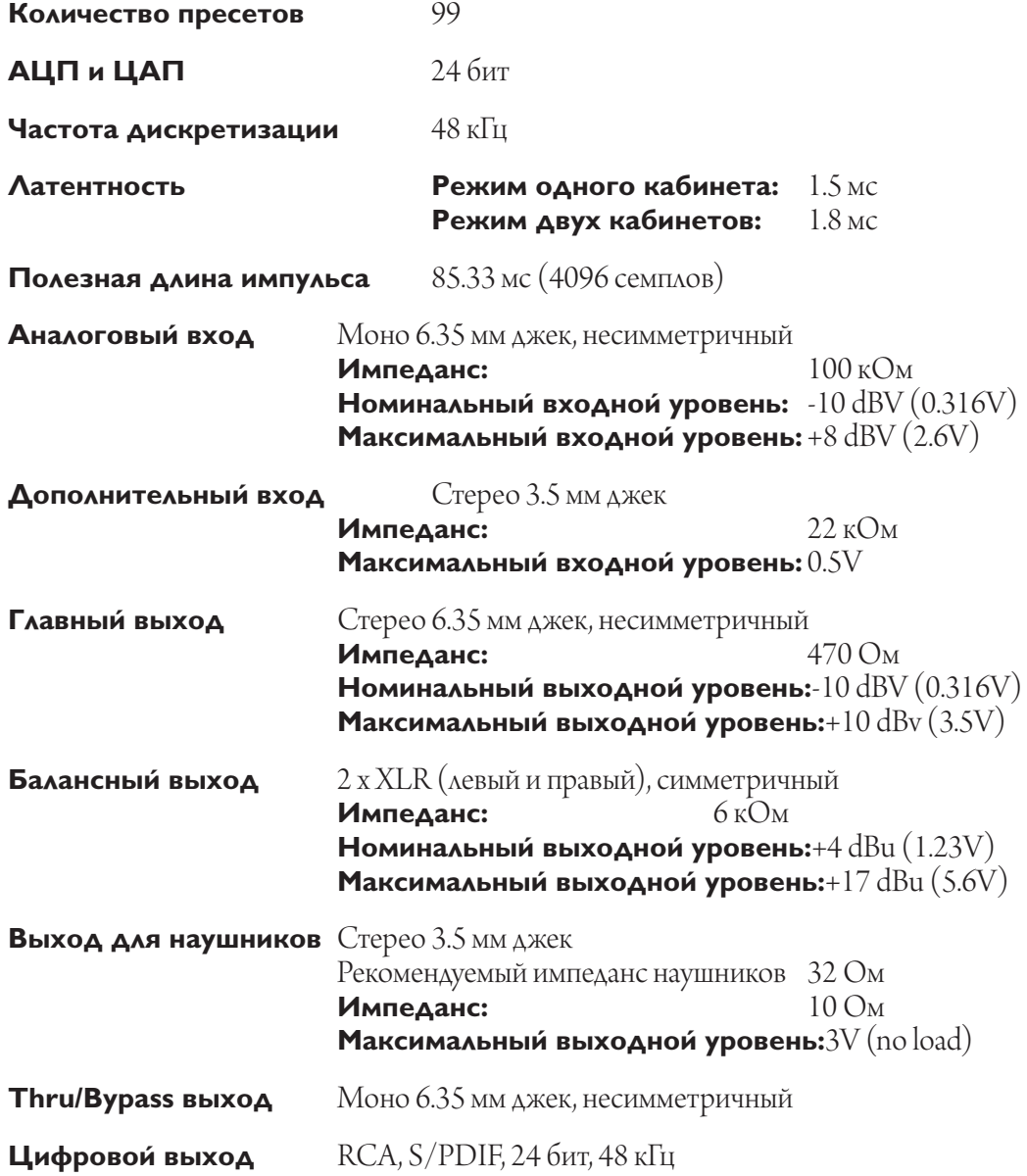

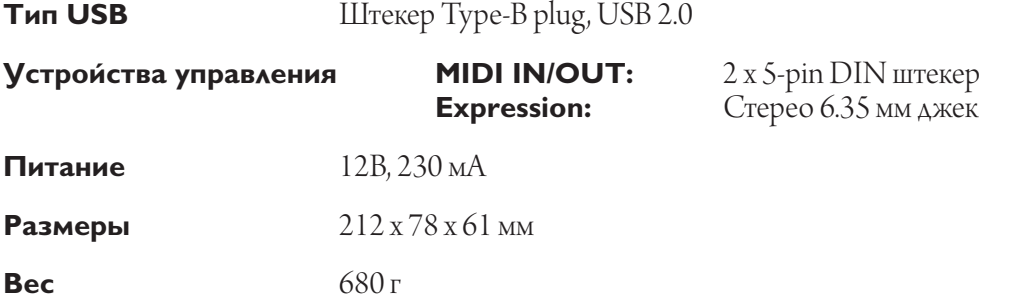

*\* Дизайн и спецификации могут быть изменены*